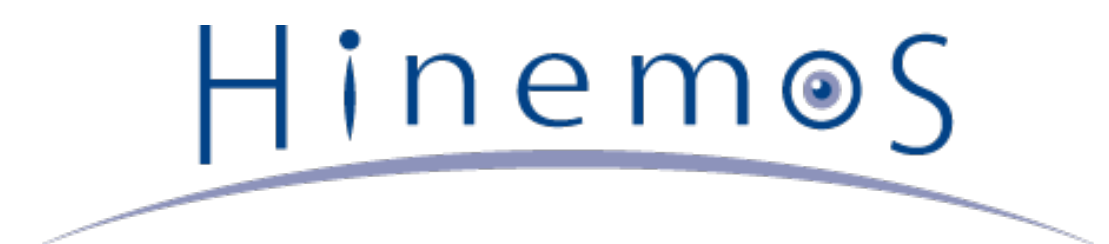

# **Hinemos ver3.2 設定リファレンス 第1.1版**

### **目次**

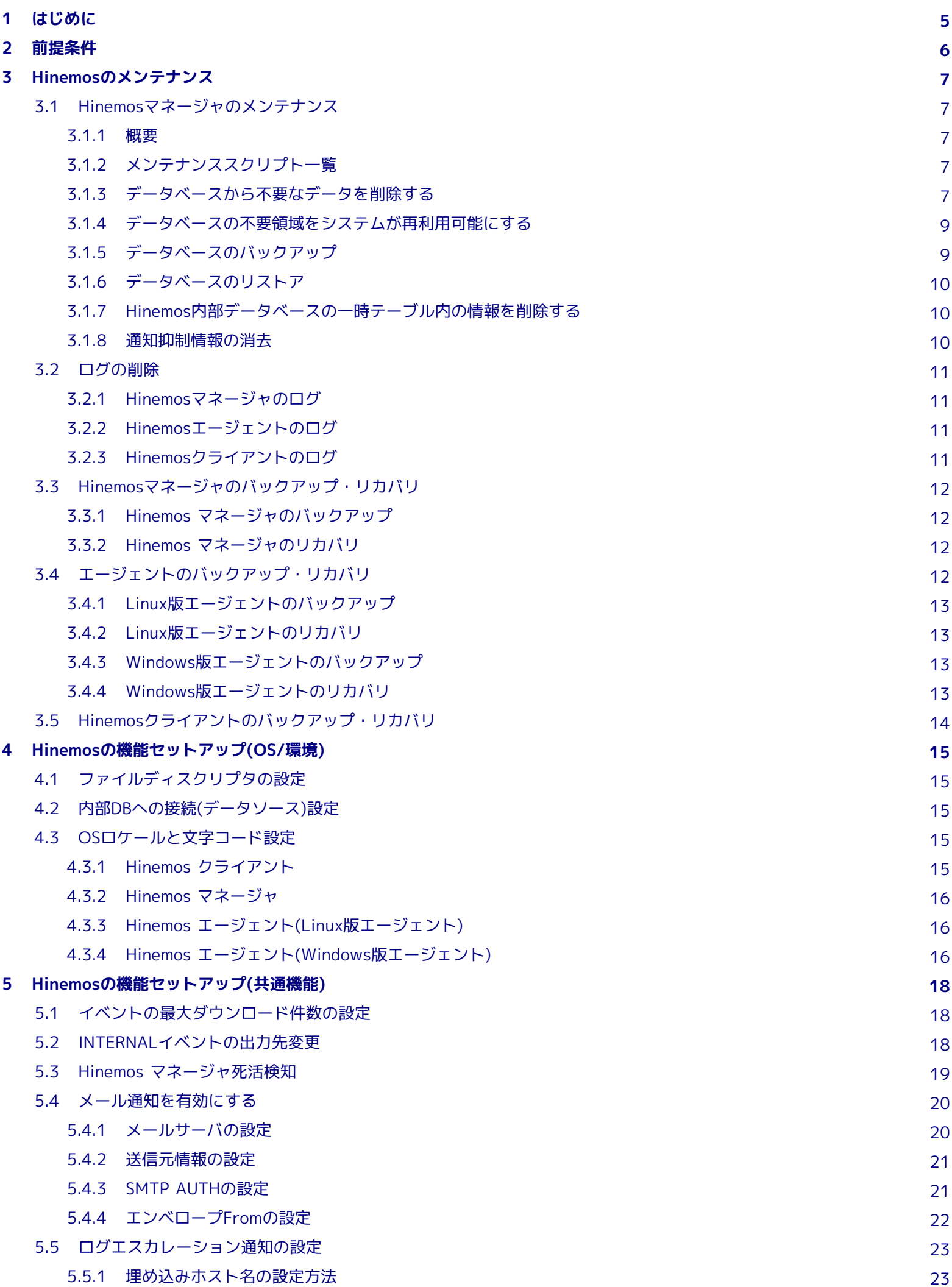

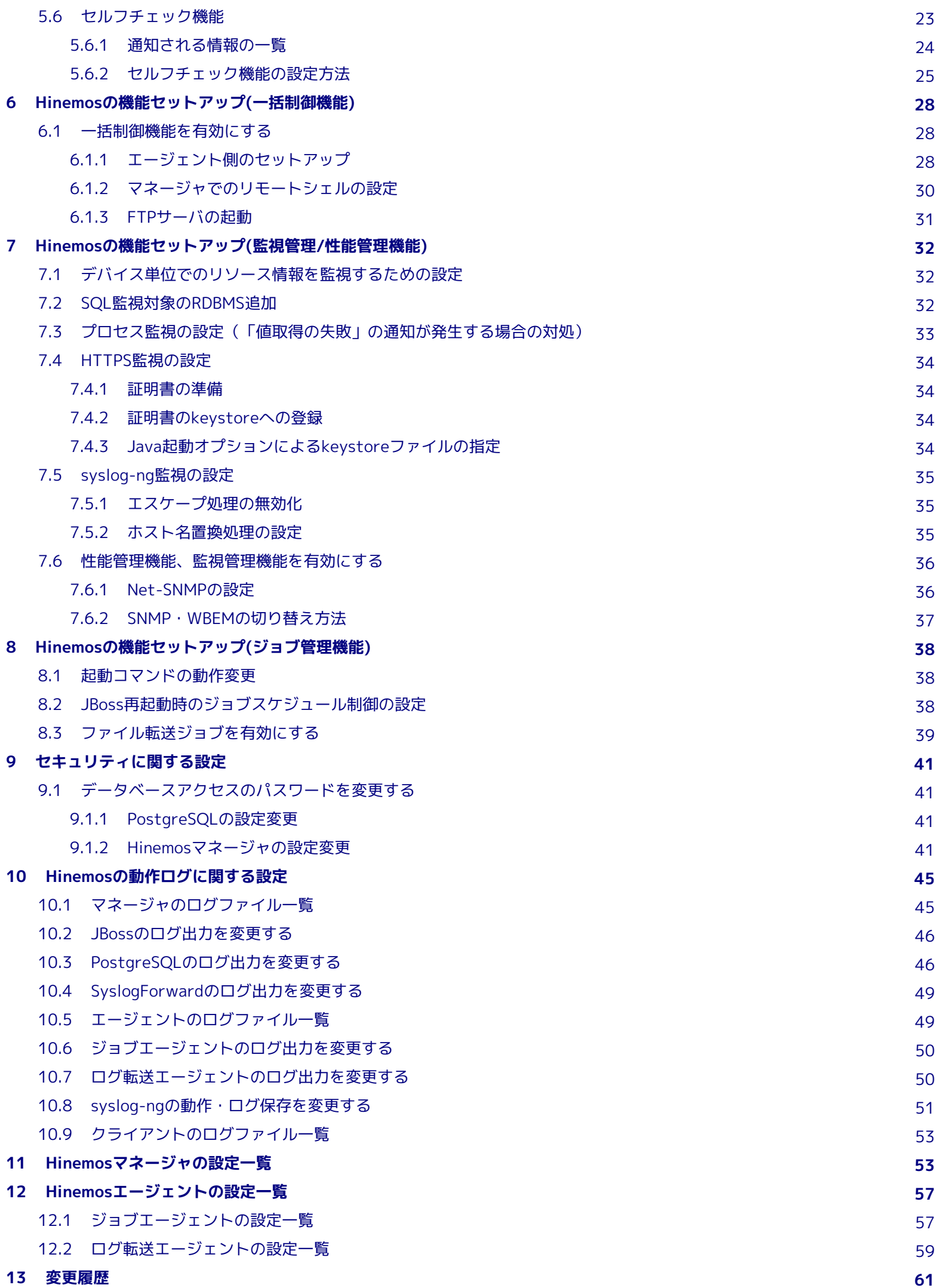

本ソフトウェアは独立行政法人情報処理推進機構(IPA)の2004年度下期オープンソースソフトウェア活用基盤整備事業の委託を受 けて開発しました。

テーマ名は「分散ファシリティ統合マネージャの開発」です。

<http://www.ipa.go.jp/software/open/2004/result.html>

### <span id="page-4-0"></span>**1 はじめに**

本リファレンスでは、Hinemos動作の設定変更方法について説明します。本リファレンスでの設定は一例であり、実際に使用され る際はご利用の環境のセキュリティポリシーに沿って設定を変更して使用されることをお勧めします。本ソフトウェアの使用によ り生じたいかなる損害に対しても、弊社は一切の責任を負いません。

### <span id="page-5-0"></span>**2 前提条件**

本リファレンスはHinemosのインストールを行った後にセキュリティ確保、性能チューニング、動作変更を行うための設定ファイ ルと設定方法を示します。本リファレンスの内容を実施するためには、あらかじめHinemosマネージャ、エージェント、クライア ントのインストールが行われていることが必要です。

また、設定の内容によっては、Hinemosの動作が不安定になることがあります。設定を行う前にあらかじめバックアップを取得し ておくことをお勧めします。

Hinemos

### <span id="page-6-0"></span>**3 Hinemosのメンテナンス**

### <span id="page-6-1"></span>**3.1 Hinemosマネージャのメンテナンス**

#### <span id="page-6-2"></span>**3.1.1 概要**

Hinemosを長期間利用するために、運用条件に合わせて定期的に以下の作業を行なって下さい。 これらの処理を実施するための スクリプトが提供されています。 メンテナンススクリプトは、/opt/hinemos/sbin/mngディレクトリに配置されます。

• データベースから不要なデータを削除する

hinemos\_delete.sh

• データベースの不要領域をシステムが再利用可能にする

hinemos\_cluster\_db.sh

• データベースのバックアップを行なう

hinemos\_backup.sh

• データベースのリストアを行なう

hinemos\_restore.sh

• 一時キューの消去を行う

hinemos\_clear\_tmp.sh

• 通知抑制情報の消去を行う

hinemos\_clear\_notify.sh

以降、各作業の手順を示します。

#### <span id="page-6-3"></span>**3.1.2 メンテナンススクリプト一覧**

メンテナンススクリプトの実行条件は以下の表に記載の通りとなります。

| 処理内容              | スクリプト名                  | マネージャ起動<br>中 | JBoss停止時 (PostgreSQLは起動) |
|-------------------|-------------------------|--------------|--------------------------|
| データベースから不要なデータを削除 | hinemos_delete.sh       |              | C                        |
| データベースの再構成        | hinemos_cluster_db.sh   | Χ            | $\Omega$                 |
| データベースのバックアップ     | hinemos_backup.sh       |              | $\circ$                  |
| データベースのリストア       | hinemos_restore.sh      |              | C                        |
| 一時キュー(テンポラリ情報)の消去 | hinemos_clear_tmp.sh    |              | C                        |
| 通知抑制情報の消去         | hinemos_clear_notify.sh | C            | C                        |

**表 3-1 メンテナンススクリプト一覧**

#### <span id="page-6-4"></span>**3.1.3 データベースから不要なデータを削除する**

Hinemosマネージャのデータベースには、以下のデータが蓄積されています。

- イベント
- ジョブ実行履歴
- 一括制御実行履歴
- 性能管理機能実績収集データ

これらのデータは、メンテナンス機能や性能管理機能の設定により定期的にデータを削除することが可能です(設定方法の詳細は、 ユーザマニュアルを参照下さい)。 hinemos\_delete.shコマンドを用いると、これらのデータをコマンド実行により手動で削除 することができます。

1. Hinemosマネージャをインストールしたサーバに、rootアカウントでログインします。

2. JBossを停止します。

# /opt/hinemos/bin/jboss\_stop.sh

3. メンテナンススクリプトがインストールされているディレクトリに移動します。

# cd /opt/hinemos/sbin/mng

4. 削除対象のデータに応じたオプションを指定してスクリプトを実行します。

本スクリプトは、-wオプションでデータベース(PostgreSQL)のパスワードを指定することができます。 指定しない場合 は、パスワード入力が求められます。

• 確認済みの監視ログ情報(イベント)を削除する場合

# ./hinemos\_delete.sh -e

• 監視ログ情報(イベント)を全て削除する場合

# ./hinemos\_delete.sh -E

• 終了したジョブの履歴情報を削除する場合

# ./hinemos\_delete.sh -j

• ジョブの実行履歴情報を全て削除する場合

# ./hinemos\_delete.sh -J

• 終了した一括制御実行履歴情報を削除する場合

# ./hinemos\_delete.sh -c

• 一括制御実行履歴情報を全て削除する場合

```
# ./hinemos_delete.sh -C
```
• 性能管理機能実績収集データを収集ID指定で削除する場合

# ./hinemos\_delete.sh -p 収集ID

• 性能管理機能実績収集データを全て削除する場合

# ./hinemos\_delete.sh -P

• 性能管理機能実績収集データを直近の指定期間分残した状態で、収集IDを指定して削除する場合

# ./hinemos\_delete.sh -p 収集ID -r 保存期間(日)

• 性能管理機能実績収集データを直近の指定期間残した状態で、全ての収集IDを対象に削除する場合

# ./hinemos delete.sh -P -r 保存期間(日)

#### <span id="page-8-0"></span>**3.1.4 データベースの不要領域をシステムが再利用可能にする**

3.1.3 データベースから不要なデータを削除する の手順で不要なデータを削除しても、一度データベースに割り当てられたディス ク領域は開放されません。 システムから再利用可能にするために、hinemos\_cluster\_db.shコマンドでデータベースの再構築を 実施する必要があります。

**※ データベースの不要領域開放は、定期的に実施するようにして下さい。6ヶ月に一度は実行することを推奨します。**

パフォーマンスが低下した場合などは、必要に応じて実行してください。

**※ 本処理を実行する際、/opt/hinemos/var/dataディレクトリ配下に、テーブルの一時コピーが作成されます。**

同様に、テーブルの各インデックスの一時コピーも作成されます。 したがって、/opt/hinemos/var/dataディレクトリを含む ディスクには、 スクリプト実行前の/opt/hinemos/var/data配下の合計サイズと同等の空き領域が必要です。

1. Hinemosマネージャをインストールしたサーバに、rootアカウントでログインします。

2. JBossを停止します。

# /opt/hinemos/bin/jboss\_stop.sh

3. メンテナンス用のスクリプトを実行します。

# /opt/hinemos/sbin/mng/hinemos\_cluster\_db.sh

4. JBossを起動します。

# /opt/hinemos/bin/jboss\_start.sh

#### <span id="page-8-1"></span>**3.1.5 データベースのバックアップ**

Hinemosマネージャサーバのノード障害や、ユーザ操作ミスによる設定情報の削除等に備え、 定期的にデータベースのバックアッ プを取得することを推奨します。 データベースのバックアップを取得するには、以下のコマンドを実行してください。

- 1. Hinemosマネージャをインストールしたサーバに、rootアカウントでログインします。
- 2. ダンプファイルを配置するディレクトリ(ここでは/tmpとします)に移動します。

# cd /tmp

3. メンテナンス用のスクリプトを実行します。

# /opt/hinemos/sbin/mng/hinemos\_backup.sh

本スクリプトは、-wオプションでデータベース(PostgreSQL)のパスワードを指定することができます。 指定しない場合 は、パスワード入力が求められます。

4. ダンプが出力されたファイルを確認します。

# ls

hinemos\_pgdump.YYYY-MM-DD\_HHmmss (PostgreSQLのダンプファイル)

※ データベースのバックアップはHinemosマネージャがオンラインの状態で実施することが可能ですが、 その時点での状態を保 持することになります。ジョブ実行中にダンプを取得すると、 リストア時に該当ジョブのステータスが実行中のデータが復元さ れますのでご注意下さい。

#### <span id="page-9-0"></span>**3.1.6 データベースのリストア**

取得済みのダンプファイルからデータベースのリストアを行なう場合は、以下のコマンドを実行してください。

- 1. Hinemosマネージャをインストールしたサーバに、rootアカウントでログインします。
- 2. JBossを停止します。

# /opt/hinemos/bin/jboss\_stop.sh

3. ダンプファイルからデータベースを再作成します。

# /opt/hinemos/sbin/mng/hinemos\_restore.sh PostgreSQLのダンプファイル名

本スクリプトは、-wオプションでデータベース(PostgreSQL)のパスワードを指定することができます。 指定しない場合 は、パスワード入力が求められます。

4. JBossを起動します。

# /opt/hinemos/bin/jboss\_start.sh

#### <span id="page-9-1"></span>**3.1.7 Hinemos内部データベースの一時テーブル内の情報を削除する**

一時テーブル内には、以下の情報が格納されます。

- 通知情報
- ジョブセッション状態遷移中の情報

JBossの強制終了等により、一時テーブルに不要な情報が残り、異常な状態となる場合があります。

hinemos\_clear\_tmp.shコマンドを用いると、これら不要な情報を削除することができます。

※ 上記スクリプトを実行すると、一時テーブル内のキューが全て削除されてしまうため、 JBoss停止直前の以下の情報が削除さ れます。

- 通知処理中の情報(イベント・ステータス)
- ジョブセッションの状態遷移中の情報

一時テーブル内の情報を削除するには、以下のコマンドを実行してください。

- 1. Hinemosマネージャをインストールしたサーバに、rootアカウントでログインします。
- 2. JBossを停止します。

# /opt/hinemos/bin/jboss\_stop.sh

3. 一時テーブル内の不要情報を削除します。

# /opt/hinemos/sbin/mng/hinemos\_clear\_tmp.sh

本スクリプトは、-wオプションでデータベース(PostgreSQL)のパスワードを指定することができます。 指定しない場合 は、パスワード入力が求められます。

4. JBossを起動します。

# /opt/hinemos/bin/jboss\_start.sh

#### <span id="page-9-2"></span>**3.1.8 通知抑制情報の消去**

通知機能には抑制の機能があります(機能の詳細はユーザマニュアルを参照ください)。 抑制状態をクリアするには、以下のコ マンドを実行してください。

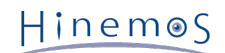

#### ※ 全監視設定の通知抑制情報がクリアされます。

- 1. Hinemosマネージャをインストールしたサーバに、rootアカウントでログインします。
- 2. 通知抑制情報をクリアします。

# /opt/hinemos/sbin/mng/hinemos\_clear\_notify.sh

本スクリプトは、-wオプションでデータベース(PostgreSQL)のパスワードを指定することができます。 指定しない場合 は、パスワード入力が求められます。

### <span id="page-10-0"></span>**3.2 ログの削除**

Hinemosマネージャ/エージェント/クライアントがそれぞれ出力するログを確認し、 サイズが大きくなっている場合は必要に応 じて削除してください。

#### <span id="page-10-1"></span>**3.2.1 Hinemosマネージャのログ**

Hinemosマネージャでは、以下のディレクトリにログが出力されます。

#### **表 3-2 Hinemosマネージャのログ**

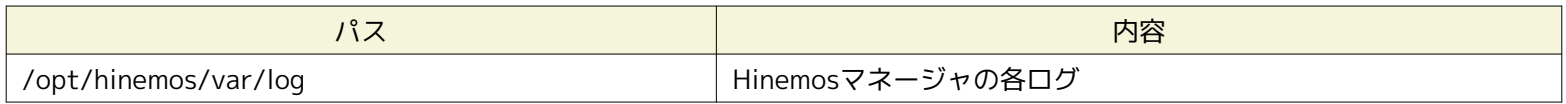

#### <span id="page-10-2"></span>**3.2.2 Hinemosエージェントのログ**

Linux版エージェントでは、以下のディレクトリにログが出力されます。

#### **表 3-3 Linux版エージェントのログ**

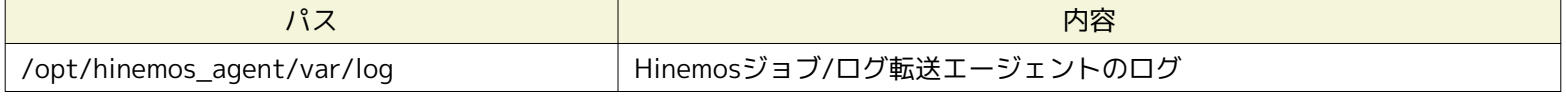

Windows版エージェントでは、以下のディレクトリにログが出力されます。

#### **表 3-4 Windows版エージェントのログ**

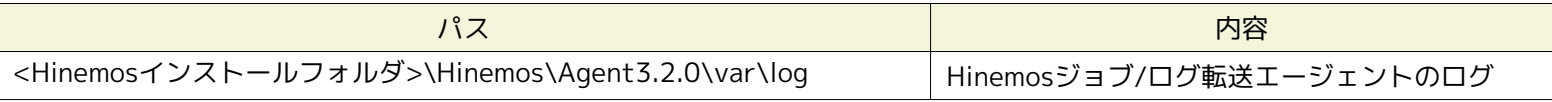

#### <span id="page-10-3"></span>**3.2.3 Hinemosクライアントのログ**

Hinemosクライアントでは、以下のディレクトリにログが出力されます。

#### **表 3-5 Hinemosクライアントのログ**

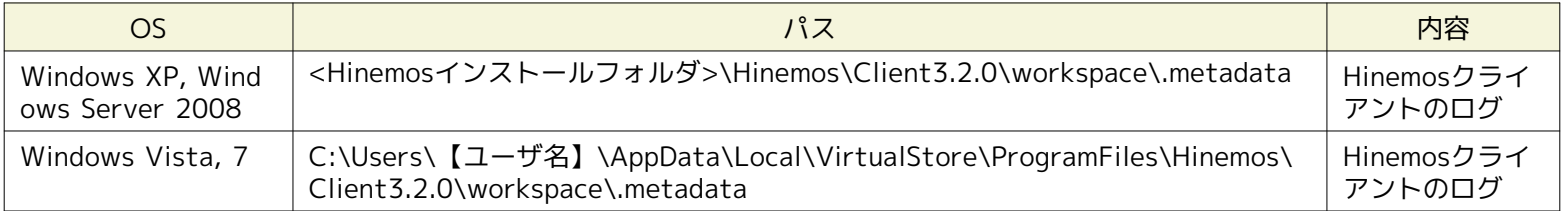

### <span id="page-11-0"></span>**3.3 Hinemosマネージャのバックアップ・リカバリ**

Hinemos マネージャのバックアップ・リカバリ方法を示します。

#### <span id="page-11-1"></span>**3.3.1 Hinemos マネージャのバックアップ**

Hinemos マネージャは、内部でデータベースを使用します。具体的には、以下のプロダクトを使用したデータベースが存在しま す。

• PostgreSQL

Hinemos マネージャのバックアップには以下のものを取得します。

- データベースのバックアップ
- 設定等の各種ファイルのバックアップ

hinemos\_backup.sh スクリプトを用いると、データベースのバックアップ(ダンプファイルの生成)が行なえます。 詳細は「3.1.5 データベースのバックアップ」を参照ください。

Hinemos マネージャは /opt/hinemos 配下にインストールされますが、それ以外にOS/他アプリケーションと共有するファイル 類とも関連しています。 Hinemos マネージャのバックアップ用途として重要なファイル一覧を示します。 本一覧以外に修正を行 うファイルが有る場合には各自でバックアップを取得して下さい。

◇Hinemosマネージャ設定ファイル

- /opt/hinemos/hinemos.cfg
- /opt/hinemos/etc 配下の全ファイル/ディレクトリ
- /opt/hinemos 配下で個別に修正したファイル

◇サービス化スクリプト(サービス化の場合)

• /etc/init.d/hinemos manager

◇OS/他アプリケーションと共有するファイル

- /etc/syslog-ng/syslog-ng.conf
- /etc/logrotate.d/syslog

#### <span id="page-11-2"></span>**3.3.2 Hinemos マネージャのリカバリ**

Hinemos マネージャのリカバリ手順は以下の通りです。

- 1. Hinemos マネージャの再インストール Hinemos マネージャを新規にインストール、または一度アンインストールを行い再度インストールの何れかを行います。 H inemos マネージャのインストール・アンインストール方法についてはインストールマニュアルを参照して下さい。
- 2. データベースのバックアップデータのリストア

データベース (PostgreSQL) のバックアップデータをリストアします。 詳細は「3.1.5 データベースのバックアップ」を 参照ください。

3. 設定等の各種ファイルのバックアップの適用

ユーザが変更した設定等の各種ファイルのバックアップを適用します。 ファイルの上書きか変更部分の適用の何れかは変更 内容とリカバリ時の環境条件によりますので、 各々の変更内容に合わせて実施して下さい。

### <span id="page-11-3"></span>**3.4 エージェントのバックアップ・リカバリ**

エージェントのバックアップ・リカバリ方法を示します。

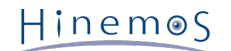

#### <span id="page-12-0"></span>**3.4.1 Linux版エージェントのバックアップ**

Hinemos エージェントは、特にデータベースを使用しません。そのため設定等の各種ファイルのバックアップのみが必要になり ます。

◇Hinemosエージェント設定ファイル

- /opt/hinemos\_agent/lib/job\_agent/Agent.properties
- /opt/hinemos\_agent/lib/job\_agent/log4j.properties
- /opt/hinemos\_agent/lib/log\_agent/Agent.properties
- /opt/hinemos\_agent/lib/log\_agent/log4j.properties

◇サービス化スクリプト(サービス化の場合)

- /etc/init.d/hinemos\_agent
- /etc/init.d/hinemos\_log\_agent

◇OS/他アプリケーションと共有するファイル

- /etc/syslog-ng/syslog-ng.conf
- /etc/snmp/snmpd.conf
- /etc/logrotate.d/syslog

#### <span id="page-12-1"></span>**3.4.2 Linux版エージェントのリカバリ**

Linux版エージェントのリカバリ手順は以下の通りです。

- 1. Hinemos エージェントの再インストール
- 2. 設定等の各種ファイルのバックアップの適用

Hinemos エージェントのインストール・アンインストール方法についてはインストールマニュアルを参照して下さい。

#### <span id="page-12-2"></span>**3.4.3 Windows版エージェントのバックアップ**

Hinemos エージェントは、特にデータベースを使用しません。設定等の各種ファイルのバックアップのみが必要になります。 ◇Hinemosエージェント設定ファイル

- インストールディレクトリ\hinemos\_agent\lib\job\_agent\Agent.properties
- インストールディレクトリ\hinemos\_agent\lib\job\_agent\log4j.properties
- インストールディレクトリ\hinemos\_agent\lib\log\_agent\Agent.properties

• インストールディレクトリ\hinemos\_agent\lib\log\_agent\log4j.properties

#### **◇NTSyslogの設定**

設定のバックアップは取得できません(リカバリ時にGUIから再度入力して下さい)。

**◇SNMP Serviceの設定**

設定のバックアップは取得できません(リカバリ時にGUIから再度入力して下さい)。

#### <span id="page-12-3"></span>**3.4.4 Windows版エージェントのリカバリ**

- 1. Hinemos エージェントの再インストール
- 2. 設定等の各種ファイルのバックアップの適用
- 3. NTSyslog, SNMP Serviceの再設定

Hinemos エージェントのインストール・アンインストール方法についてはインストールマニュアルを参照して下さい。

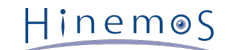

### <span id="page-13-0"></span>**3.5 Hinemosクライアントのバックアップ・リカバリ**

Hinemos クライアントでは特に設定変更を行うファイルやデータベースは存在しません。 そのため、Hinemos クライアントのリ カバリにはHinemos クライアントのアンインストール・インストールを行ってください。

### <span id="page-14-0"></span>**4 Hinemosの機能セットアップ(OS/環境)**

```
Hinemos を導入するサーバ環境に関する追加設定を示します。
```
### <span id="page-14-1"></span>**4.1 ファイルディスクリプタの設定**

1台のHinemosマネージャが管理するHinemosエージェントが多くなった場合、 Hinemosマネージャのログファイル(/opt/hine mos/var/log/jboss.log)に、以下のログが出力されることがあります。

(Too many open files)

このログが出力された場合、ファイルディスクリプタ数が上限値に達しているため、ファイルディスクリプタ数の上限値の変更が 必要です。 Hinemosマネージャがインストールされているサーバの、以下の設定ファイルの下記のコメントアウトを解除してく ださい。

/opt/hinemos/hinemos.cfg

#export JBOSS\_FD\_MAXNUM=2048

(RedHat Enterprise Linux 5のデフォルト値である1024から2048に変更する例を示します)

設定ファイルを変更した後、Hinemosマネージャを再起動してください。

### <span id="page-14-2"></span>**4.2 内部DBへの接続(データソース)設定**

Hinemos (JBoss上のアプリケーション)がプールするコネクション数の上限を超えて、 PostgreSQLへの接続要求が出ている場 合、 Hinemosマネージャのログファイル(/opt/hinemos/var/log/jboss.log)に、以下のログが出力され、 Hinemosの各処理が 必要とする情報を内部データベースから取得できない状態となります。

ERROR [org.jboss.ejb.plugins.LogInterceptor] ... javax.ejb.EJBException: No ManagedConnections available within configured blocking timeout ( 30000 [ms] );

以下の手順により、Hinemosのデータソースの設定を変更します。(本設定値は、Hinemos ver. 3.1.4以降のデフォルト値となっ ています。)

PostgreSQLの最大接続数を変更します。/opt/hinemos/etc/postgresql.conf に定義されている最大接続数を以下のように変更 します。

 $max_{\text{connections}} = 400$  # (change requires restart)

Hinemosがプールする接続数の上限値を変更します。 /opt/hinemos/etc/hinemos-ds.xml に定義されている最大接続数を以下 のように変更します。

<max-pool-size>150</max-pool-size>

設定変更後、Hinemosマネージャを再起動してください。

### <span id="page-14-3"></span>**4.3 OSロケールと文字コード設定**

#### <span id="page-14-4"></span>**4.3.1 Hinemos クライアント**

Hinemos クライアントで日本語を扱う場合には、Hinemos クライアントをインストールするWindows OSの OSロケールが日本 語である必要があります。文字コードは MS932 を前提として動作します。 また、Hinemos マネージャも日本語環境としてセッ トアップしている必要があります。

#### <span id="page-15-0"></span>**4.3.2 Hinemos マネージャ**

Hinemos マネージャで日本語を扱う場合には、Hinemos マネージャサーバのOSの LANG 変数が ja\_JP.UTF-8である必要があり ます。LANG 変数は env コマンドで確認できます。

また、Hinemos マネージャをインストールする際に、 インストールスクリプトを manager\_installer\_JP.sh にて実行している 必要があります。 manager\_uninstaller\_EN.sh よりインストールした場合は、 アンインストールして再度インストールしてくだ さい。

Hinemos マネージャはOSロケールが ja\_JP.UTF-8 を前提に動作します。 本設定は、 /opt/hinemos/hinemos.cfg に設定され ています。

export LANG=ja\_JP.UTF-8

#### <span id="page-15-1"></span>**4.3.3 Hinemos エージェント(Linux版エージェント)**

• ジョブエージェント

ジョブの実行結果として受け取ることのできるメッセージ(ジョブとして実行されたプロセスの 標準出力・標準エラー)の 文字コードを指定することができます。 Hinemos ジョブエージェントの Agent.properties の input.encoding パラメタに て変更します。 デフォルトはOSシステムロケールとして設定した文字コードです。 設定変更にはHinemos ジョブエージェ ントの再起動が必要です。

例えば、EUC-JPのLinux環境でジョブを実行する場合は、以下のように設定を変更します。

## character encoding of job's stdout and stderr input.encoding=EUC-JP

• ログ転送エージェント(ログ読み込み)

Linux環境ではログ転送するログファイルは、Hinemos エージェントサーバの syslog-ng 経由で Hinemos マネージャに sy slog 送信されます。 Hinemos ログ転送エージェントのログファイル読み込み時の文字コードを指定することができます。 Hinemos ログ転送エージェントの Agent.properties の input.encoding パラメタにて変更します。 デフォルトは UTF-8 です。 設定変更にはHinemos ジョブエージェントの再起動が必要です。

## character encoding of log file log.file.encoding=UTF-8

• ログ転送エージェント(ログ送信)

Linux環境ではログ転送エージェントから送信される syslog メッセージの文字コードは OSシステムロケールに依存します。 OSシステムロケールが ja\_JP.UTF-8 以外の場合は、 次のように起動スクリプト log\_agent\_start.sh を変更して再起 動してください。

## startup JAVA\_OPTS="\${JAVA\_OPTS} -Dfile.encoding=UTF-8" ...

• OSシステムログの監視(syslog-ng)

Linux環境ではOSシステムログは、Hinemos エージェントサーバの syslog-ng よりHinemos マネージャに syslog 送信し ます。 syslog-ng は文字コード変換の機能を持たないため、 OSシステムロケールのままのメッセージを syslog としてHin emos マネージャに送信します。

Hinemos マネージャではUTF-8を前提に動作するため、文字化けを発生させないためには、 Hinemos エージェントサーバ のOSロケールを ja\_JP.UTF-8 とするか、 マルチバイト文字を含まないASCII文字のみのログメッセージを扱うようにして ください。

#### <span id="page-15-2"></span>**4.3.4 Hinemos エージェント(Windows版エージェント)**

• ジョブエージェント

Linux版エージェントと同様です。

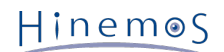

• ログ転送エージェント(ログ読み込み)

Windows環境ではログ転送するログファイルは、ログ転送エージェントより直接 Hinemos マネージャに syslog 送信され ます。 Hinemos ログ転送エージェントのログファイル読み込み時の文字コードを指定することができます。 Hinemos ログ 転送エージェントの Agent.properties の input.encoding パラメタにて変更します。 デフォルトは UTF-8 です。 設定変 更にはHinemos ジョブエージェントの再起動が必要です。

MS932 の Windows 環境のログファイルを読み込む場合は、次のように変更します。

## character encoding of job's stdout and stderr input.encoding=MS932

• ログ転送エージェント(ログ送信)

Windows環境ではログ転送から送信される syslog メッセージは UTF-8 です。

• Windows イベントの監視(NTSyslog)

Windows環境ではWindowsイベントは、NTSyslogによりHinemos マネージャに syslog 送信します。 NTSyslog はWindo ws イベントを読み込み、UTF-8に変換してHinemos マネージャに syslog 送信します。

### <span id="page-17-0"></span>**5 Hinemosの機能セットアップ(共通機能)**

Hinemos 共通機能を使用する際の追加設定を示します。

### <span id="page-17-1"></span>**5.1 イベントの最大ダウンロード件数の設定**

イベントの最大ダウンロード件数はデフォルトで1000件に設定されています。 この設定を変更するには、/opt/hinemos/etc/hi nemos.propertiesの以下のパラメータを変更してください。

## イベントの最大ダウンロード数 monitor.common.report.event.count = 1000

上記の設定変更を反映させるには、JBossを再起動してください。

ただし、monitor.common.report.event.count の値を変更されますと「OutOfMemoryError」が発生する可能性があるため、 基本的に上記パラメータの値は変更されないことを推奨します。

### <span id="page-17-2"></span>**5.2 INTERNALイベントの出力先変更**

Hinemos 内部で発生するイベント(INTERNALイベント)の出力先を変更することができます。 INTERNALイベントの設定可能な 出力先は3つです。 /opt/hinemos/etc/hinemos.properties に設定することで、各々の出力先に出力するかを 選択することがで きます。 設定変更を反映させるにはHinemos マネージャの再起動が必要です。

#### • Syslog サーバ

common.internal.syslog パラメタによりsyslog送信の有効無効を設定します。 送信先のSyslog サーバも合わせて本設定ファ イルで指定します。

## Internal Log : Send Syslog common.internal.syslog=false common.internal.syslog.priority.critical=true common.internal.syslog.priority.warning=true common.internal.syslog.priority.info=true common.internal.syslog.priority.unknown=true

common.internal.syslog.host=127.0.0.1 common.internal.syslog.port=514 common.internal.syslog.facility=daemon common.internal.syslog.severity=alert

common.internal.event パラメタにより監視[イベント]ビューへの通知の有効無効を設定します。

## Internal Log : Hinemos Event common.internal.event=true common.internal.event.priority.critical=true common.internal.event.priority.warning=true common.internal.event.priority.info=true common.internal.event.priority.unknown=true

<sup>•</sup> 監視[イベント]ビュー

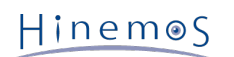

• HinemosApl.log

common.internal.file パラメタによりHinemosApl.logファイルへの通知の有効無効を設定します。 HinemosApl.logへのファ イル出力は /opt/hinemos/etc/jboss-log4j.xml よりデフォルトで 無効のため、Hinemos AplLog FileAppenderのHINE MOS\_APL\_LOGのコメントアウトを外してください。

## Internal Log : Hinemos Log File (HinemosApl.log) common.internal.file=false common.internal.file.priority.critical=true common.internal.file.priority.warning=true common.internal.file.priority.info=true common.internal.file.priority.unknown=true

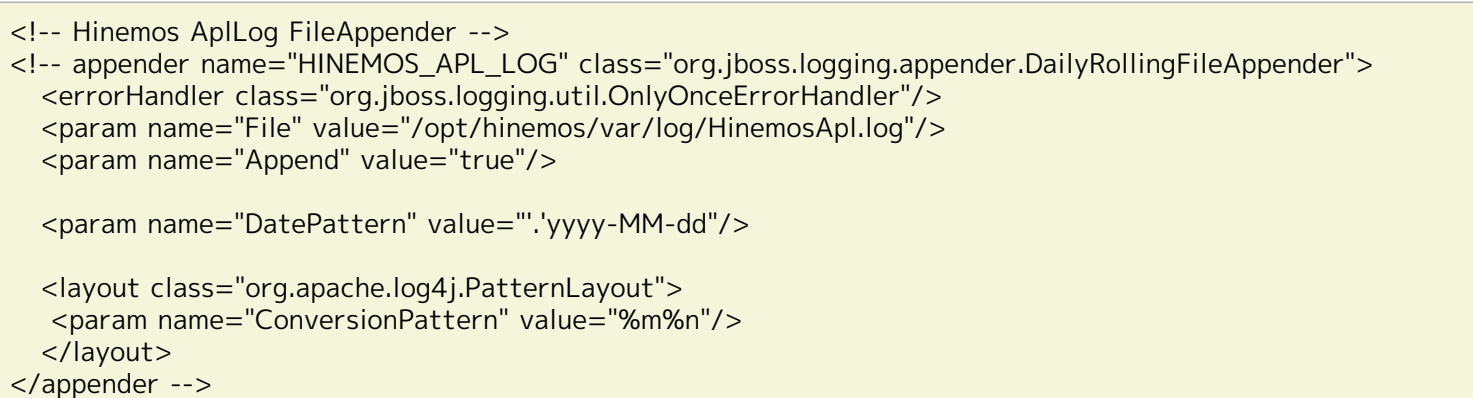

### <span id="page-18-0"></span>**5.3 Hinemos マネージャ死活検知**

Hinemos クライアントより定期的にHinemos マネージャへ接続を試み、 応答がない場合はHinemos マネージャの障害としてダイ アログ表示をします。 監視間隔はメニュー「設定」->「設定」より表示される「設定ダイアログ」より行います。

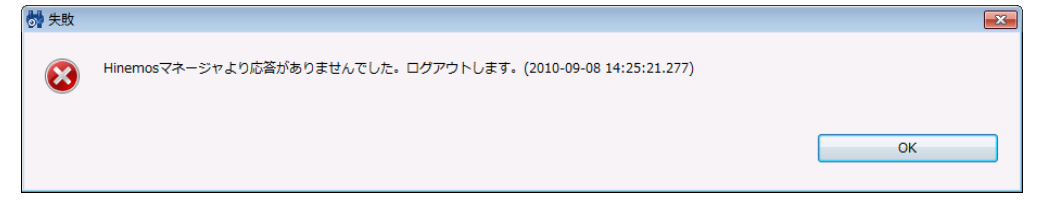

**図 5-1 Hinemos マネージャ死活検知**

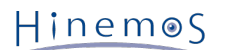

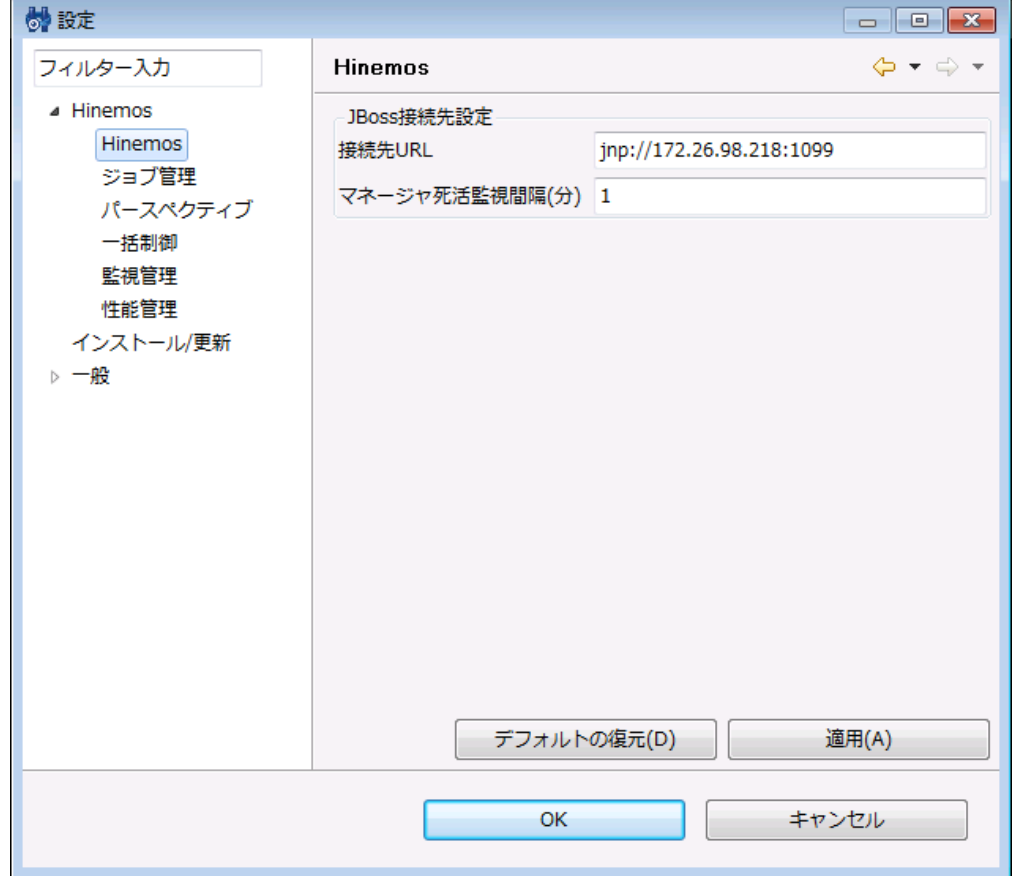

**図 5-2 Hinemos マネージャ死活検知間隔**

### <span id="page-19-0"></span>**5.4 メール通知を有効にする**

#### <span id="page-19-1"></span>**5.4.1 メールサーバの設定**

監視管理機能のメール通知機能で使用するメールサーバの設定を行います。 以下のファイルを編集します。編集後、設定を有効にするためにHinemosマネージャを再起動してください。 /opt/hinemos/etc/mail-service.xml

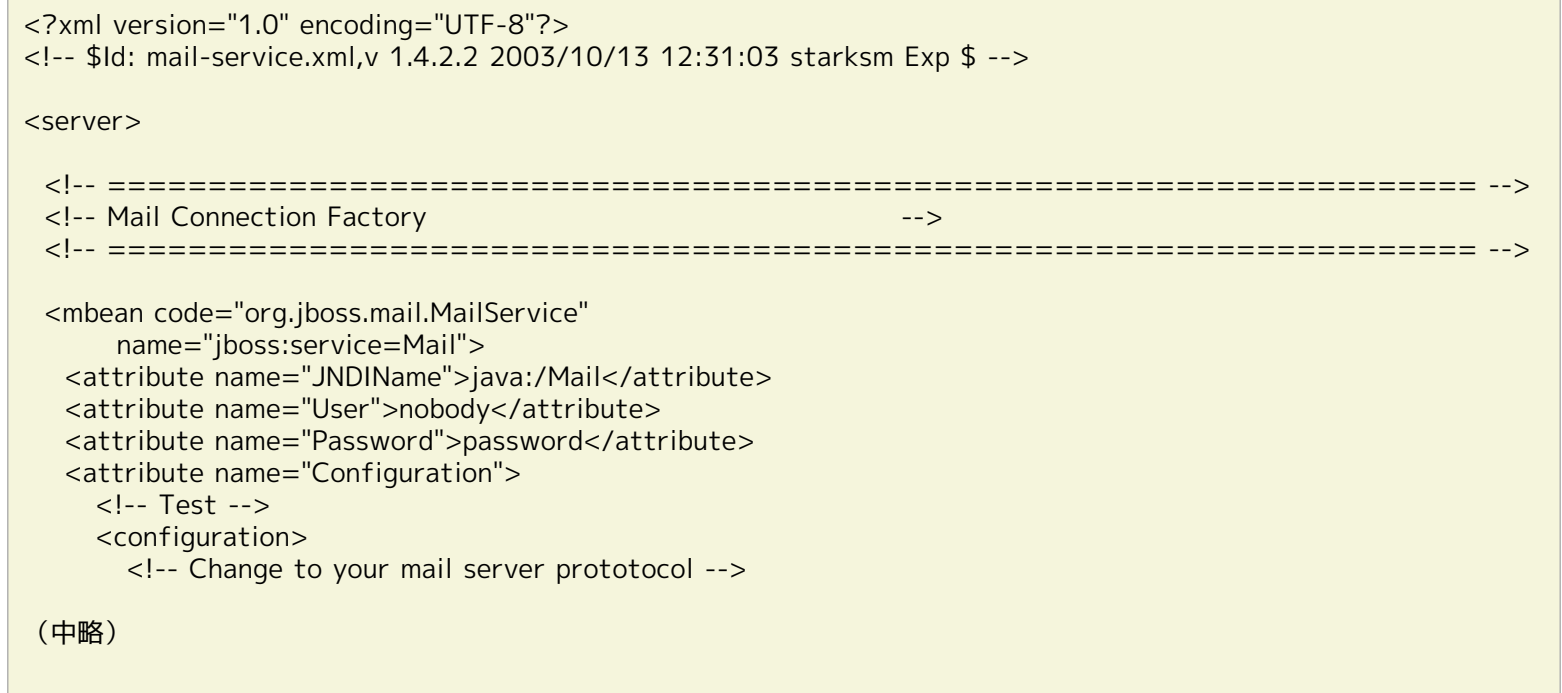

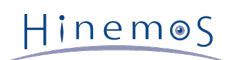

```
 <!-- Change to the SMTP gateway server -->
        <property name="mail.smtp.host" value="smtp.nosuchhost.nosuchdomain.com"/>
        <!-- Change to the address mail will be from -->
        <property name="mail.from" value="nobody@nosuchhost.nosuchdomain.com"/>
        <!-- Enable debugging output from the javamail classes -->
 <property name="mail.debug" value="false"/>
<property name="mail.smtp.timeout" value="300000"/>
      </configuration>
    </attribute>
  </mbean>
</server>
```

```
以下のパラメータを設定してください。
```

```
<!-- Change to the SMTP gateway server -->
<property name="mail.smtp.host" value="(メールサーバのIPアドレス)"/>
<!-- Change to the address mail will be from -->
<property name="mail.from" value="(メールの送信元として設定するメールアドレス)">
```
### <span id="page-20-0"></span>**5.4.2 送信元情報の設定**

監視管理機能のメール通知機能で送信されるメールの送信元情報の設定を行います。 以下のファイルを編集します。編集後、設 定を有効にするためにHinemosマネージャの再起動をしてください。

/opt/hinemos/etc/hinemos.properties

common.mail.from.address=admin@nosuchdomain.com common.mail.from.personal.name=Hinemos Admin common.mail.reply.to.address=admin@nosuchdomain.com common.mail.reply.personal.name=Hinemos Admin common.mail.errors.to.address=admin@nosuchdomain.com

以下のパラメータを設定してください。

- common.mail.from.address=送信元メールアドレス
- common.mail.from.personal.name=送信先個人名
- common.mail.reply.to.address=返信先メールアドレス
- common.mail.reply.personal.name=返信先個人名
- common.mail.errors.to.address=送信メールのErrors-Toヘッダに設定するメールアドレス

これらのパラメータはRFC822に準拠したフォーマットで記述して下さい。

#### <span id="page-20-1"></span>**5.4.3 SMTP AUTHの設定**

監視管理機能のメール通知機能でメールを送信する際、SMTP AUTHを必要とするメールサーバに送信することができます。 以下のファイルを編集します。編集後、設定を有効にするためにHinemosマネージャの再起動をしてください。 /opt/hinemos/etc/mail-service.xml

```
 <mbean code="org.jboss.mail.MailService"
       name="jboss:service=Mail">
 <attribute name="JNDIName">java:/Mail</attribute>
 <attribute name="User">nobody</attribute>
   <attribute name="Password">password</attribute>
   <attribute name="Configuration">
```
 $HinemeS$ 

```
 <!-- A test configuration -->
    <configuration>
     <!-- Change to your mail server prototocol -->
(中略)
    <!-- Use SMTP AUTH or not -->
    <property name="mail.smtp.auth" value="false"/>
(中略)
    </configuration>
   </attribute>
   <depends>jboss:service=Naming</depends>
 </mbean>
```
- <attribute name="User">(ユーザ名)</attribute>
- <attribute name="Password">(パスワード)</attribute>
- <!-- Use SMTP AUTH or not -->

<property name="mail.smtp.auth" value="(SMTPAUTHを有効にする場合はtrue無効にする場合はfalse)"/>

認証方法がLOGIN、PLAIN、DIGEST-MD5であればメールを送信することができます。 また、複数の認証方式が有効になってい るメールサーバに送信する際LOGIN、PLAIN、DEGEST-MD5の順で選択されます。

#### <span id="page-21-0"></span>**5.4.4 エンベロープFromの設定**

メール通知において、SMTPのMAILコマンドに渡される引数を設定することができます。

以下のファイルを編集します。編集後、設定を有効にするためにHinemosマネージャを再起動してください。

/opt/hinemos/etc/mail-service.xml

```
<?xml version="1.0" encoding="UTF-8"?>
 <!-- $Id: mail-service.xml,v 1.4.2.2 2003/10/13 12:31:03 starksm Exp $ -->
 <server>
   <!-- ==================================================================== -->
   <!-- Mail Connection Factory -->
   <!-- ==================================================================== -->
   <mbean code="org.jboss.mail.MailService"
        name="jboss:service=Mail">
  <attribute name="JNDIName">java:/Mail</attribute>
  <attribute name="User">nobody</attribute>
    <attribute name="Password">password</attribute>
    <attribute name="Configuration">
      <!-- Test -->
      <configuration>
        <!-- Change to your mail server prototocol -->
 (中略)
 <property name="mail.smtp.timeout" value="300000"/>
       </configuration>
    </attribute>
   </mbean>
 </server>
以下のパラメータを<configuration>タグ内に追記してください。
```
<property name="mail.smtp.from" value="エンベロープFromのアドレス">

### <span id="page-22-0"></span>**5.5 ログエスカレーション通知の設定**

ログエスカレーション通知機能に関する設定項目を以下に記載します。

#### <span id="page-22-1"></span>**5.5.1 埋め込みホスト名の設定方法**

以下の設定ファイル内のパラメータ common.manager.hostname を変更することにより、 送信されるsyslog(RFC3164)のHead er部に埋め込むホスト名をより柔軟に指定することが可能です。

/opt/hinemos/etc/hinemos.properties

## syslog transfer : Hostname for syslog header #common.manager.hostname=\${NODE}

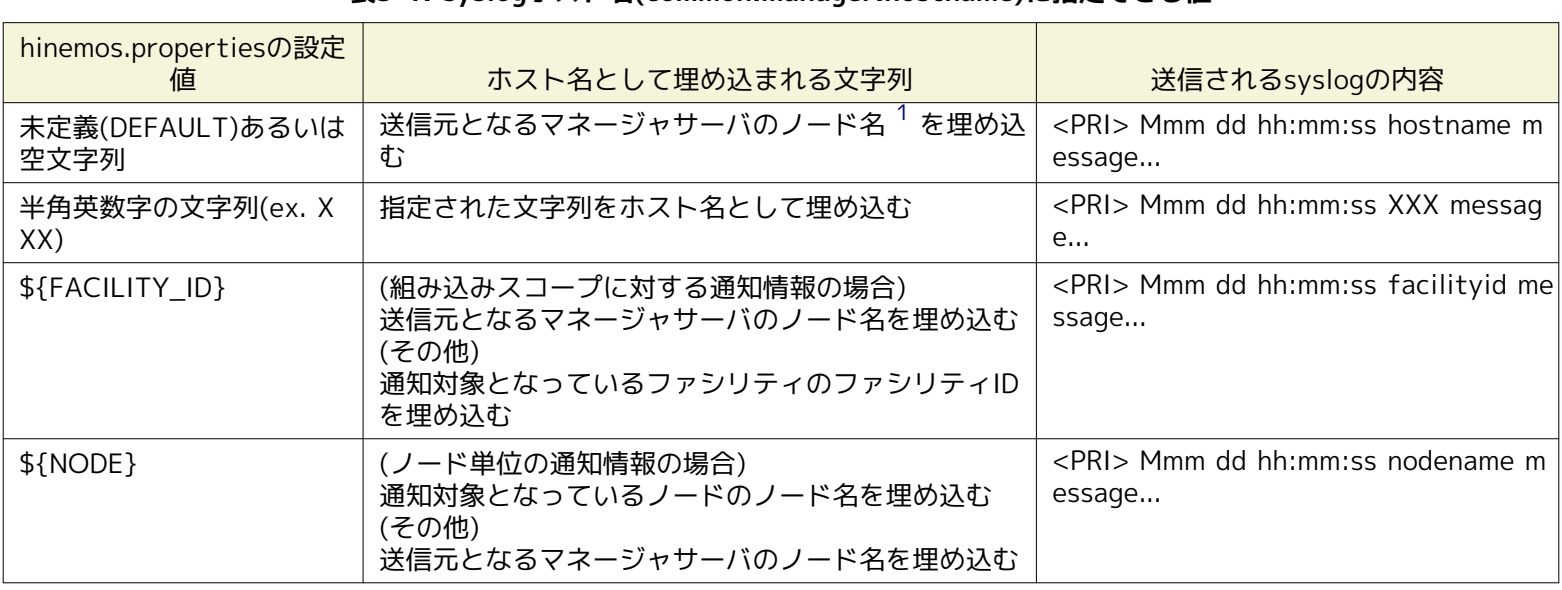

<span id="page-22-4"></span>**表5-1. syslogホスト名(common.manager.hostname)に指定できる値**

<span id="page-22-3"></span>[1](#page-22-4) hostnameコマンドの実行結果

### <span id="page-22-2"></span>**5.6 セルフチェック機能**

Hinemosマネージャの内部状態を定期的に確認して、 その結果をユーザに通知するセルフチェック機能が提供されます。 確認対象となる内部状態は以下のとおりです。

- アプリケーション障害
	- データベースへのアクセス障害に伴う機能不全
	- 内部スケジューラの異常に伴う機能不全
	- 外部プログラムとの連携不能に伴う機能不全
- リソース枯渇
	- 設定追加や通知量に伴うメモリ領域(Java Virtual Machine内)の枯渇
	- Hinemosマネージャが利用するファイルシステム空き容量の枯渇
- パフォーマンス低下
	- 設定追加や通知量増大に伴う一時情報格納領域の肥大化
	- 履歴情報(イベント、性能情報、ジョブ履歴など)の肥大化
	- Hinemosマネージャサーバのスワップアウト発生

異常が検知された場合、 その概要をイベントとして格納したり、オリジナルメッセージをsyslogとして外部の機器へ送信するこ とができます。

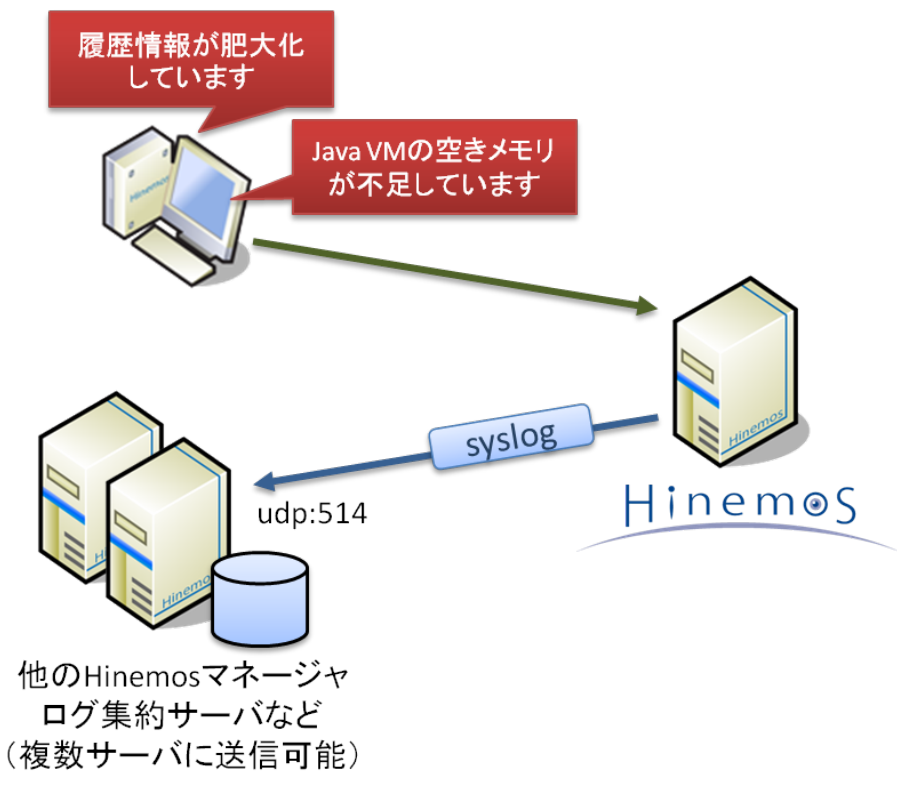

**図5-3. セルフチェック機能の概要**

#### <span id="page-23-0"></span>**5.6.1 通知される情報の一覧**

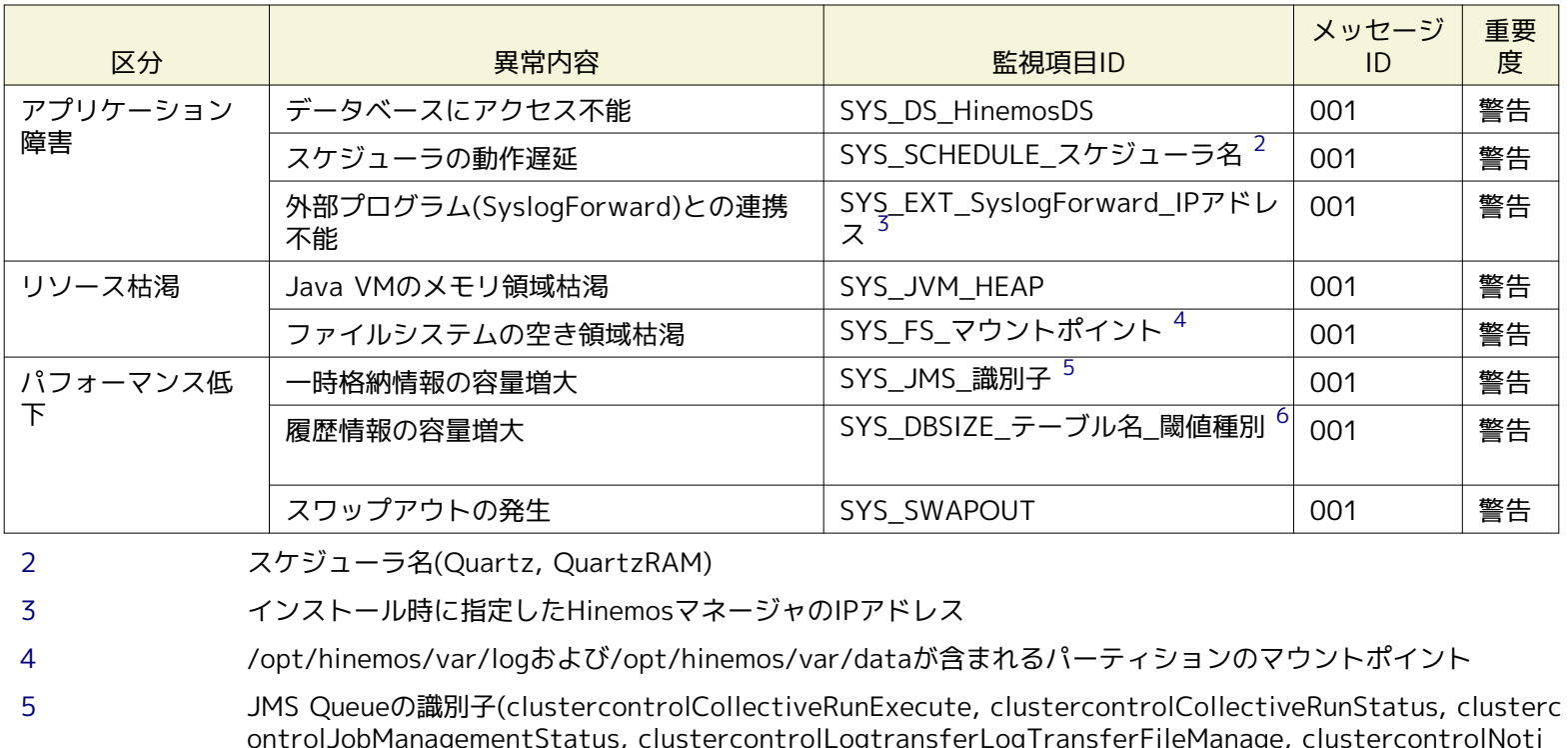

#### <span id="page-23-10"></span><span id="page-23-9"></span><span id="page-23-8"></span><span id="page-23-7"></span><span id="page-23-6"></span>**表5-2. セルフチェック機能の通知情報**

<span id="page-23-4"></span><span id="page-23-3"></span><span id="page-23-2"></span><span id="page-23-1"></span>ontrolJobManagementStatus, clustercontrolLogtransferLogTransferFileManage, clustercontrolNoti fyCommand, clustercontrolNotifyControl, clustercontrolNotifyControlNonPersistence, clustercontr olNotifyEvent, clustercontrolNotifyJob, clustercontrolNotifyLogEscalation, clustercontrolNotifyMa il, clustercontrolNotifyStatus, clustercontrolSnmpTrapSnmpTrapNotify, clustercontrolSyslogngDup, clustercontrolVmControlExecute, clustercontrolVmControlStatus), JMS TOPICの識別子(clustercont rolJobManagementExecute, clustercontrolLogtransferUpdate, clustercontrolRepositoryUpdate, clus tercontrolSnmpTrapUpdate)

<span id="page-23-5"></span>[<sup>6</sup>](#page-23-10) テーブル名(cc\_event\_log, cc\_calculated\_data, cc\_job\_session, cc\_crun\_session) および閾値種別(MByte : 1, レコード数 : 2)

Hinemos

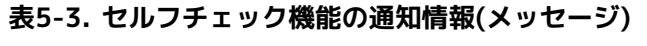

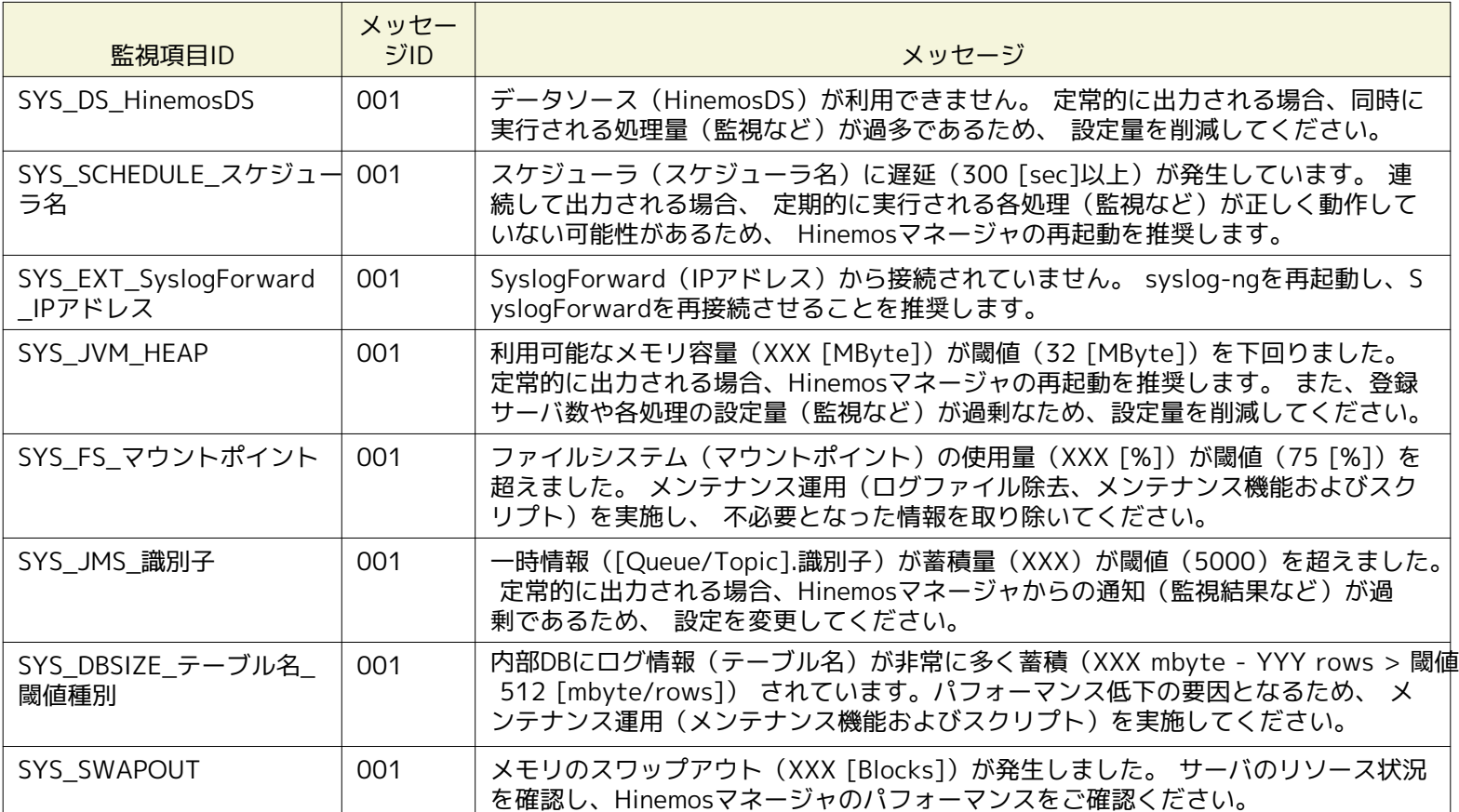

#### **表5-4. セルフチェック機能の通知情報(オリジナルメッセージ)**

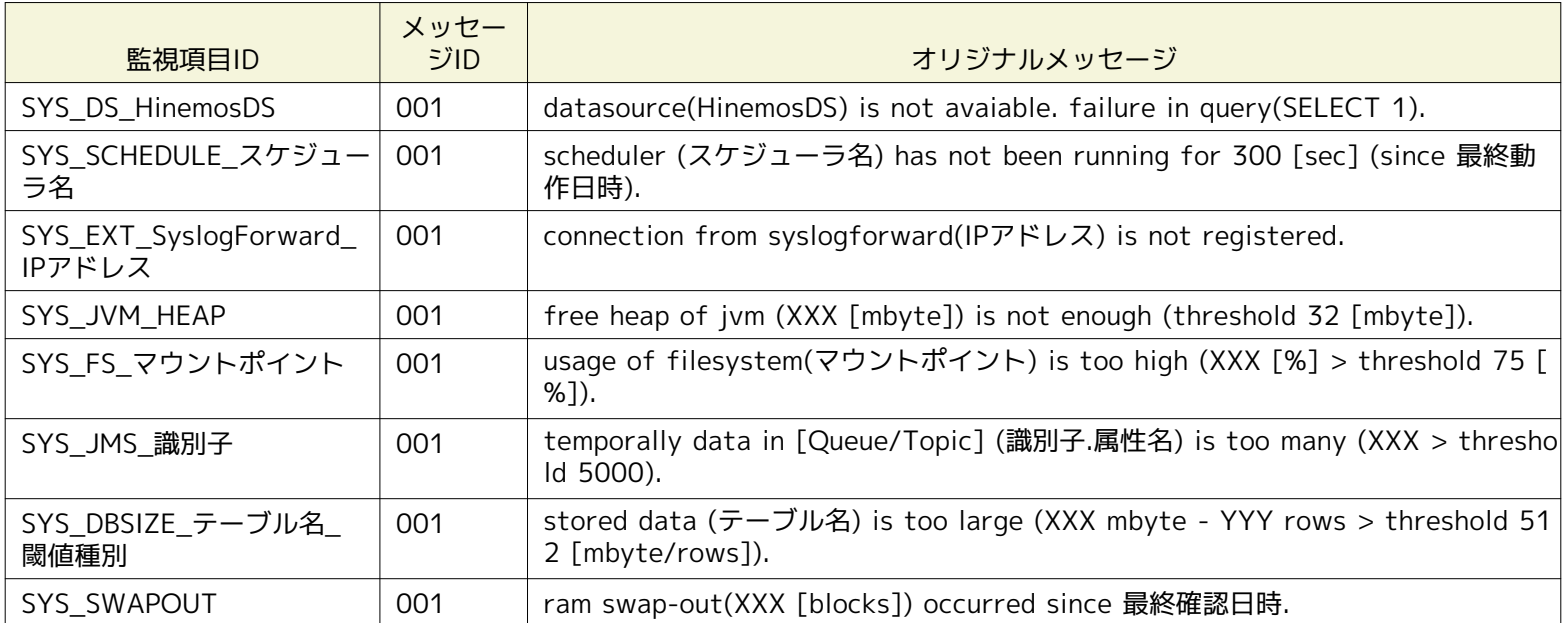

#### <span id="page-24-0"></span>**5.6.2 セルフチェック機能の設定方法**

セルフチェック機能の設定ファイルは以下となります。

/opt/hinemos/etc/selfcheck-service.xml

#### **表5-5. セルフチェック機能の設定値**

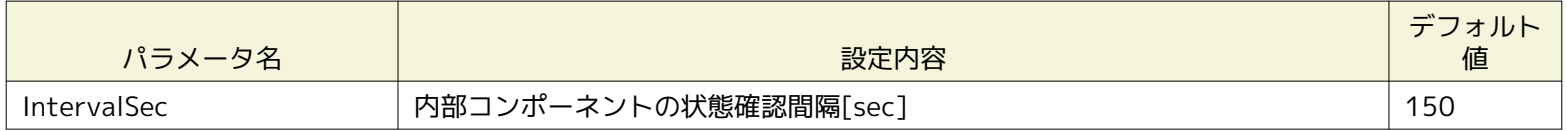

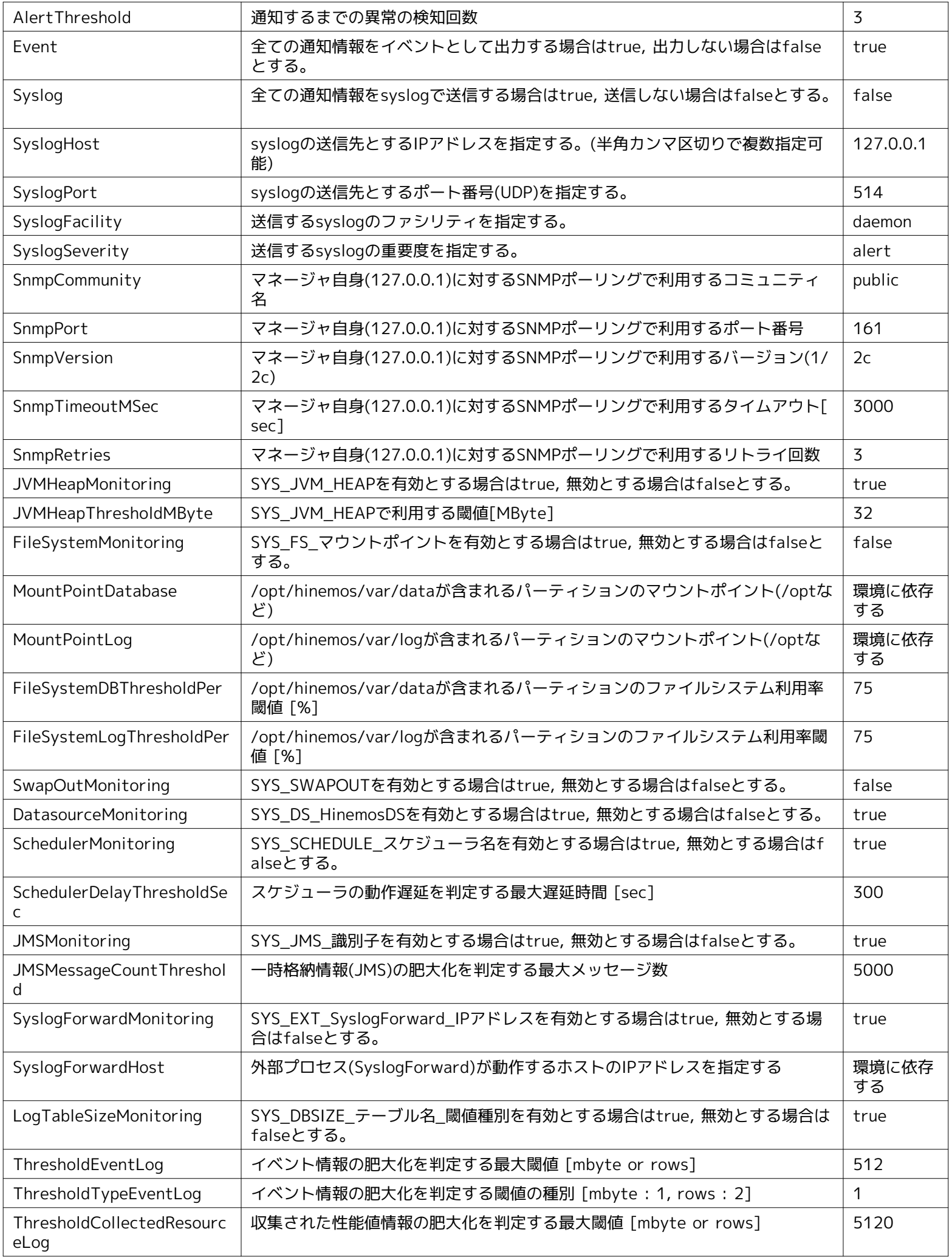

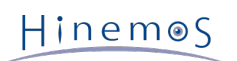

#### Section 5.6.2 セルフチェック機能の設定方法 マンファイル Page 27

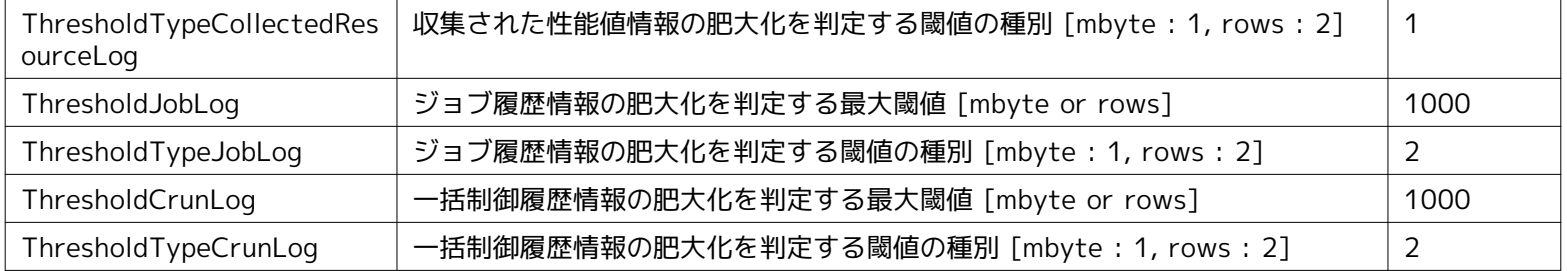

変更した設定値を反映させるためには、JBossの再起動が必要となります。

### <span id="page-27-0"></span>**6 Hinemosの機能セットアップ(一括制御機能)**

Hinemos 一括制御機能を使用する際の追加設定を示します。

### <span id="page-27-1"></span>**6.1 一括制御機能を有効にする**

一括制御機能は使用するには、Hinemosインストール後にOS環境へのセットアップが必要です。

#### <span id="page-27-2"></span>**6.1.1 エージェント側のセットアップ**

Hinemosで一括制御機能を利用するためには、sshまたはrshでマネージャから管理対象ノードにコマンド実行ができる必要があり ます。 そのためのセットアップに関して説明します。

#### **sshを使用する場合**

一括制御機能で使用するリモートシェルをsshとする場合は、対象となる管理対象ノードでsshの設定を行う必要があります。 一 括制御機能のリモートシェルとしてrshを利用する場合はこの設定は不要です。

公開鍵の登録を行なうことで、マネージャサーバ(rootユーザ)から、 管理対象ノード(rootユーザ)へパスワードなしでコマ ンド実行が可能となる設定を行ないます。 管理対象ノードをagent01(192.168.0.10)として説明します。

1. Hinemosマネージャがインストールされているマネージャサーバで、hinemos\_setup\_collectiverun.shを実行します。 JBo ss起動ユーザはrootです。

注) hinemos setup collectiverun.shを実行するには、 expect(5.43.0-5.1以降)のパッケージがマネージャにインストー ルされている必要があります。

- # su hinemos
- # cd /opt/hinemos/sbin/
- # ./hinemos\_setup\_collectiverun.sh

メニューが表示されます。

```
監視対象ノードのユーザrootへのセットアップを開始します。
###################################################################
###
### 運用管理ソフトウェア Hinemos
### 一括制御 セットアップスクリプト Ver. 3.2.0
###
### Copyright (C) 2006 - 2009 NTT DATA Corporation.
###################################################################
一括制御機能のセットアップ
   1) rootユーザの認証用の公開鍵の作成
   2) 監視対象ノードへの公開鍵登録
   9) 一括制御機能のセットアップ終了
===>
```
<sup>2.</sup> プロンプトに"1"を入力します。

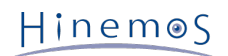

3. hinemosユーザの認証用公開鍵の作成の確認メッセージが表示されますので、"Y"を入力します。

```
===> 1root ユーザの認証用の公開鍵をパスフレーズなしで作成します。
よろしいですか? (Y/N default:Y)
Y
Generating public/private rsa key pair.
Enter file in which to save the key (/root/.ssh/id_rsa):
Created directory '/root/.ssh'.
Enter passphrase (empty for no passphrase):
Enter same passphrase again:
Your identification has been saved in /root/.ssh/id_rsa.
Your public key has been saved in /root/.ssh/id_rsa.pub.
The key fingerprint is:
5e:92:49:03:e6:7b:e3:10:a9:29:46:fd:2f:4a:48:e6 root@sawait_dev_manager
公開鍵を作成しました。
一括制御機能のセットアップ
    1) rootユーザの認証用の公開鍵の作成
    2) 監視対象ノードへの公開鍵登録
    9) 一括制御機能のセットアップ終了
==->
```
- 4. プロンプトに"2"を入力します。
- 5. 管理対象ノードのrootユーザのauthorized keysファイルに、 マネージャサーバのhinemosユーザの公開鍵を登録します。

 $==$ > 2

監視対象ノードのrootユーザのauthorized\_keysファイルに、root ユーザの公開鍵を登録します。

一括制御機能を利用する監視対象ノードのIPアドレスを入力して下さい。 終了する場合は、9を入力して下さい。 192.168.0.10

6. 管理対象ノードのrootユーザのホームディレクトリを指定します。

監視対象ノードのrootユーザのホームディレクトリを指定して下さい。 /root/ /root/.ssh/authorized\_keysに、root ユーザの公開鍵を設定します。 よろしいですか? (Y/N default:Y) Y

7. ホスト鍵の登録の確認メッセージが表示されますので、"yes"を入力します。 続いてagent01のrootユーザのパスワードの 入力が求められますので入力します。

The authenticity of host '192.168.0.10 (192.168.0.10)' can't be established. RSA key fingerprint is \*\*:\*\*:\*\*:\*\*:\*\*:\*\*:\*\*:\*\*:\*\*:\*\*:\*\*:\*\*:\*\*:\*\*:\*\*:\*\*. Are you sure you want to continue connecting (yes/no)? yes Warning: Permanently added '192.168.0.10' (RSA) to the list of known hosts. root@192.168.0.10's password:(パスワードを入力)

192.168.0.10 への登録が完了しました。

一括制御機能を利用する監視対象ノードのIPアドレスを入力して下さい。 終了する場合は、9を入力して下さい。

#### 8. 終了する場合は"9"を2回入力してください。続いて登録する場合は管理対象ノードのIPアドレスを入力して下さい。

```
9
一括制御機能のセットアップ
   1) hinemosユーザの認証用の公開鍵の作成
   2) 監視対象ノードへの公開鍵登録
   9) 一括制御機能のセットアップ終了
===>9
```
以上でsshの設定は終了です。 管理対象ノードのユーザをrootより変更したい場合は、 hinemos\_setup\_collectiverun.shの引数 にユーザ名を指定して上記手順を実行してください。

```
# su - hinemos
```
# cd /opt/hinemos/sbin/

```
# ./hinemos_setup_collectiverun.sh hoge
```
#### **rshを使用する場合**

一括制御機能で使用するリモートシェルをrshとする場合は、対象となる管理対象ノードでrshの設定を行う必要があります。 一 括制御機能のリモートシェルとしてsshを利用する場合はこの設定は不要です。

1. /rootディレクトリ直下に、下記の内容の.rhosts ファイルを作成してください(既に.rhostsファイルが存在する場合は、 下記内容を追記してください)。

(マネージャサーバのIPアドレス) hinemos

例)/root/.rhosts

192.168.0.1 hinemos

2. /etc/securettyファイルに、rshを追加します。

例)/etc/securetty

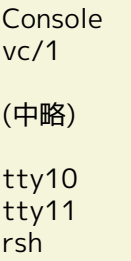

以上でrshの設定は終了です。

#### <span id="page-29-0"></span>**6.1.2 マネージャでのリモートシェルの設定**

一括制御機能で利用するリモートシェルとして、ssh かrshのどちらかを選択して利用することができます(デフォルトはssh で す)。

リモートシェルをrshに変更する場合は、hinemos.propertiesのcollective.run.shellを編集します。 また監視対象サーバでコマ ンド実行するユーザをrootより変更する場合は、collective.run.userを編集します。 ただし、collective.run.userをrootより変 更すると、既に一括制御機能の登録済みのroot権限が必要なコマンドが実行できなくなります。 編集後、設定を有効にするため にHinemosマネージャを再起動してください。

/opt/hinemos/etc/hinemos.properties

```
##
## Collective Run function
##
```
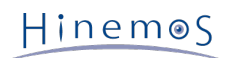

## Collective Run : Run Method (ssh / rsh) collective.run.shell=ssh ## Collective Run : Remote User collective.run.user=root

#### <span id="page-30-0"></span>**6.1.3 FTPサーバの起動**

一括制御機能(RPMインストールとファイルのコピー)を利用する場合、管理対象ノードからアクセス可能なFTPサーバを起動さ せる必要があります。FTPサーバを起動し、インストール時に指定のFTPユーザとパスワードで、管理対象ノードからアクセスで きることを確認してください。

ここでは、FTPサーバとしてRed Hat EL5 ASに含まれるvsftpdを利用した場合の起動方法を説明します。

- FTPサーバの設定例
	- 1. vsftpdがインストールされていることを確認します。

下記コマンドを実行します。vsftpd-(バージョン)が表示されることを確認してください。

# rpm -q vsftpd

2. vsftpdを起動します。

rootユーザで下記コマンドを実行します。

# service vsftpd start

• Hinemosで利用するFTPサーバの設定変更

Hinemosで利用するFTPサーバは、マネージャサーバインストールの 一括制御機能のインストール時に指定したもので設定 されます。 インストール後に、一括制御で利用するFTPサーバのIPアドレス、ユーザ、パスワード の変更を行なうには、以 下の2つのファイルを編集してください。

- /opt/hinemos/lib/cr/cp.sh
- /opt/hinemos/lib/cr/rpminstall.sh

以下のパラメータを編集してください。

```
FTP_HOST=" (サーバ名) "
FTP_USER=" (ユーザ名) "
FTP_PASSWD="(パスワード)"
```
### <span id="page-31-0"></span>**7 Hinemosの機能セットアップ(監視管理/性能管理機能)**

Hinemos 監視管理/性能管理機能を使用する際の追加設定を示します。

#### <span id="page-31-1"></span>**7.1 デバイス単位でのリソース情報を監視するための設定**

Hinemosでは、ディスク・ネットワークについて、デバイス単位の性能値を取得・監視することができます。デバイス単位の性能 値を取得するためには、リポジトリ情報にノードのデバイス情報を登録しておく必要があります。ここでは、ディスク・ネットワー ク情報を監視するために必要な手順について解説します。

• ディスク情報の登録方法

Windowsノードのディスク情報を監視するためには、 論理ディスクの情報をリポジトリに登録する必要があります。 これに より、論理ディスク単位で性能値を取得することができます。 下記のようにして、論理ディスクの情報をリポジトリに登録 してください。

1. デバイスINDEX

Aドライブの場合を1として、 以降アルファベットの順番で加算した値を入力してください。 (Cドライブの場合3、Dド ライブの場合4となります。)

2. デバイス名

ドライブ文字を入力してください。(任意の名前を設定することが可能です。)

3. デバイス種別

"disk"と入力して下さい。

• NIC情報の登録方法

ユーザマニュアル「ノード情報の作成 NIC情報の登録方法」を参照して下さい。

※ Windows 2000 Advanced Server のディスク情報を監視する場合

Hinemosでは、Windowsノードのディスク情報を、パフォーマンスモニタの 論理ディスクオブジェクトより取得しています。 Windows 2000では、 論理ディスクオブジェクトに関する情報取得はデフォルトでオフとなっているため、 下記コマンド を実行してオンに変更しておく必要があります。

( 参考: <http://support.microsoft.com/kb/253251/ja> )

論理ディスクオブジェクトをオンにするコマンド

# diskperf -YV

#### <span id="page-31-2"></span>**7.2 SQL監視対象のRDBMS追加**

SQL監視対象のRDBMSを新規に追加する方法を記載します。 SQL監視機能はHinemos マネージャのJBoss(Javaアプリケーショ ン)よりJDBCアクセスすることで実現しています。 Java SE Runtime Environment 5.0上で動作するJDBCドライバが必要です。

- 追加手順
- 1. JDBCドライバの配置

用意したJDBCドライバを /opt/hinemos/jboss-4.2.2.GA/server/default/lib/ に配置します。

\$ cp add\_jdbc.jar /opt/hinemos/jboss-4.2.2.GA/server/default/lib/

#### 2. jdbc.propertiesの編集

追加するRDBMSの情報を /opt/hinemos/etc/jdbc.properties に追加します。 まず、Hinemos で扱えるRDBMSの種類数 j dbc.driver の数をカウントアップし、 RDBMSの詳細情報を追加します。

# count of jdbc drivers  $idbc.driver = 4$ 

jdbc.driver.name.4 = {RDBMS表示名} jdbc.driver.classname.4 = {JDBCドライバクラス名} jdbc.driver.logintimeout.4 = {JDBCログインタイムアウト設定} jdbc.driver.properties.4 = {JDBC接続時パラメタ}

#### 3. Hinemos マネージャの再起動

設定を反映するためHinemos マネージャを再起動します。 再起動後にSQL[作成・変更]ダイアログより「接続先DB」のプ ルダウンメニューに追加されていることが 確認できれば終了です。

### <span id="page-32-0"></span>**7.3 プロセス監視の設定(「値取得の失敗」の通知が発生する場合の対処)**

プロセス監視は、

- 1. SNMPポーリングによるプロセス一覧情報を収集する
- 2. 収集されたプロセス一覧情報を参照して、プロセス数をカウントする

の2つの処理を非同期に実行することで実現しています。(図 3-1 参照)

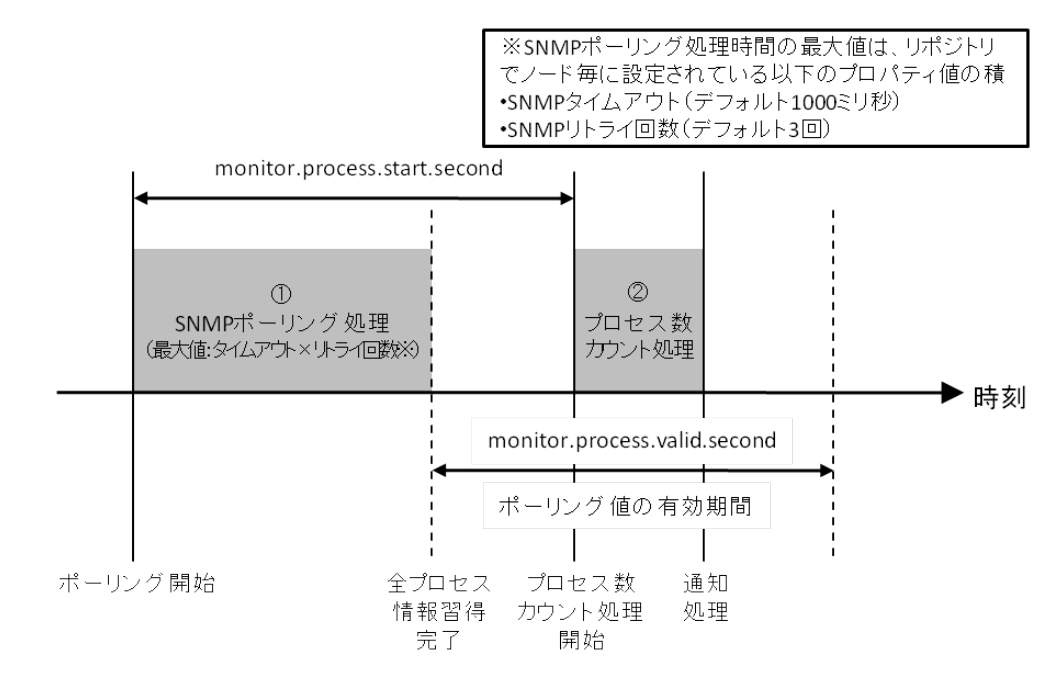

#### **図 7-1 プロセス監視の処理**

設定値 monitor.process.start.second は、①が開始されてから何秒後に②を実行するかを決定するパラメータです。 このパラ メータは1~59の整数値である必要があります。

設定値 monitor.process.valid.second は、①で収集した情報を何秒間有効なものとして扱うかを決定するパラメータです。 有効 期限が切れた後に②が実行された場合、「取得値が古いためチェックは行われませんでした」の通知が「値取得の失敗」の通知重 要度で出力されます。 このパラメータは、0以上の整数値である必要があります。

①のSNMPポーリングによるプロセス一覧情報の収集にかかる時間は、実行環境のSNMPポーリングの応答速度に依存します。 ま た、SNMPポーリングにはタイムアウト時間とリトライ回数のパラメータが設定されているため、 最大でも (タイムアウト時間× リトライ回数)[秒] を越えることはありません。 この時間内にプロセス一覧情報を収集できなかった場合、「値を取得できませ んでした」という情報が①の収集結果となります。

パラメータを変更するには、以下のファイルを編集します。編集後、設定を有効にするためにHinemosマネージャを再起動してく ださい。

加えて、monitor.process.start.secondの設定変更を反映するには、既存のプロセス監視の設定を一度「無効」とし、再度「有効」 とする必要があります。

/opt/hinemos/etc/hinemos.properties

```
## プロセス監視 値取得開始時間(秒)設定(1-59)
monitor.process.start.second=30
```

```
## SNMPポーラー 収集許容時間 (秒)設定
monitor.process.valid.second=50
```
### <span id="page-33-0"></span>**7.4 HTTPS監視の設定**

HTTPS監視ではHinemosマネージャがHTTPSクライアントとなりHTTPSサーバに接続して監視を行います。HTTPSサーバのサー バ証明書をHinemosマネージャに登録することでHTTPS監視が可能になります。

手順は以下の通りです。

- 1. 証明書の準備
- 2. 証明書のkeystoreへの登録
- 3. JBoss起動オプションによるkeystoreファイルの指定
- 4. Hinemosマネージャの再起動

手順1~3の詳細については以下の通りです。

#### <span id="page-33-1"></span>**7.4.1 証明書の準備**

HTTPSサーバのサーバ証明書([DER encoded binary X.509] または [Base-64 encoded X.509]の形式)を準備して下さい。

#### <span id="page-33-2"></span>**7.4.2 証明書のkeystoreへの登録**

次に、Javaのコマンドkeytoolにてサーバ証明書を/opt/hinemnos/.keystoreファイルに登録します。

keystoreはkeytoolコマンドを初めて実行した際に作成されます。 HTTPS通信を行う対象サーバ分のサーバ証明書を.keystoreに 追加します。 下記例ではサーバ証明書はHinemosマネージャサーバの/tmp配下にあるものとします。 別のディレクトリで作業す る場合は適宜読み替えてください。 また、aliasで指定する文字列は.keystoreに対してユニークなもの(下記例ではhinemosを指 定)にして下さい。

```
$ su - hinemos
$ /opt/hinemos/jre1.5.0_22/bin/keytool -import -file /tmp/(サーバ証明書) -alias hinemos -keystore /opt/hinemos/.keystore
キーストアのパスワードを入力してください: (デフォルトはchangeit)
所有者: EMAILADDRESS=root@example.com, CN=172.19.188.60, OU=Testing, O=Test
Company, L=Raleigh, ST=North Carolina, C=JP
実行者: EMAILADDRESS=root@example.com, CN=172.19.188.60, OU=Testing, O=Test Company, L=Raleigh, ST=North Carolina, C=JP
シリアル番号: 0
有効日: Mon Mar 09 16:03:54 JST 2009 有効期限: Tue Mar 09 16:03:54 JST 2010
証明書のフィンガープリント:
      MD5: 80:F9:93:D1:F9:A3:0B:77:FD:4B:50:32:A8:D5:E2:44
      SHA1: 08:B5:4B:20:51:98:35:29:B1:B8:77:C3:6F:C8:56:7B:80:A9:72:94
この証明書を信頼しますか? [no]: yes
証明書がキーストアに追加されました。
```
#### ※keytoolコマンドの詳細は

<http://java.sun.com/j2se/1.5.0/docs/tooldocs/solaris/keytool.html>

を参照して下さい。

#### <span id="page-33-3"></span>**7.4.3 Java起動オプションによるkeystoreファイルの指定**

Hinemosマネージャ(JBoss)の起動オプションにて.keystoreを参照するように設定を変更します。

/opt/hinemos/jboss-4.2.2.GA/bin/run.confのjavax.net.ssl.trustStoreを設定するJAVA\_OPTのコメントを外して下さい。

#### Hinemos : For Https Connection Keystore File (default : comment out) JAVA\_OPTS="\$JAVA\_OPTS -Djavax.net.ssl.trustStore=\${HINEMOS\_HOME}/.keystore"

### <span id="page-34-0"></span>**7.5 syslog-ng監視の設定**

#### <span id="page-34-1"></span>**7.5.1 エスケープ処理の無効化**

Hinemos ver3.0以降では、監視対象のログの文字列中にエスケープ対象文字('や")が 含まれている場合、該当文字の前に\が挿 入されてエスケープされます。 これにより、そのログを検知するためのパターンマッチ表現を 単純なjavaのパターンマッチ表現 で表現できない場合があります。

#### **表 7-1 エスケープ対象文字**

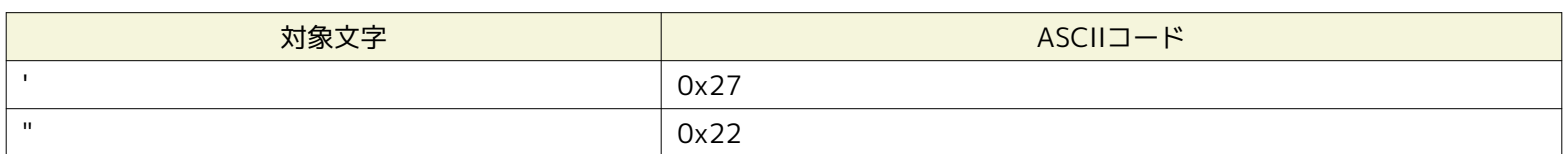

#### **表 7-2 エスケープされるログの例**

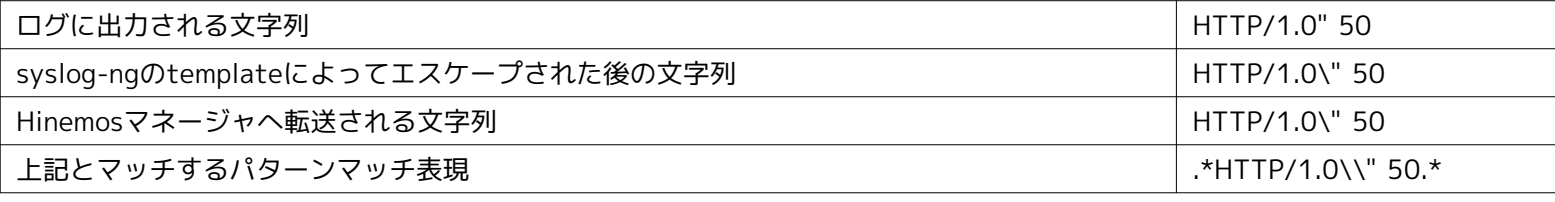

エスケープ処理を無効化するには以下の設定を変更します。

1. Hinemosマネージャサーバの/etc/syslog-ng/syslog-ng.confを修正します。

/etc/syslog-ng/syslog-ng.conf (template\_escape(no); を追記します。)

#add for Hinemos Manager 3.2.0

(中略)

destination d\_hinemos\_syslogforward { program("/opt/hinemos/jre1.5.0\_22/bin/java -Xms16m -Xmx64m -cp /opt/hinemos/lib/syslogforward:/opt/hinemos/lib/HinemosCommon.jar:/opt/hinem os/lib/HinemosIF.jar:/opt/hinemos/lib/HinemosManager.jar:/opt/hinemos/lib/commons-loggin g-1.1.jar:/opt/hinemos/lib/log4j-1.2.15.jar:/opt/hinemos/lib/javassist.jar:/opt/hinemos/ lib/jboss-aop-jdk50.jar:/opt/hinemos/lib/jboss-messaging-client.jar:/opt/hinemos/lib/jbo ss-remoting.jar:/opt/hinemos/lib/jbossall-client.jar:/opt/hinemos/lib/trove.jar:/opt/hin emos/lib/syslogforward/SyslogForward.jar: com.clustercontrol.syslogng.forward.LogForward /opt/hinemos/lib/syslogforward/LogForward.properties /opt/hinemos/lib/syslogforward/log4 j.properties" template("<\$PRI>\$DATE \$HOST \$MSG\n") template\_escape(no));};

2. syslog-ngを再起動します。

# service syslog-ng restart

#### <span id="page-34-2"></span>**7.5.2 ホスト名置換処理の設定**

syslogパケットのHEADER部には日付とホスト名またはIPアドレス、 または空白が入ります。 例)syslogパケットのHEADER部(TIMESTAMP HOSTNAME)

#### Feb 25 14:09:07 webserver

syslog-ngは、設定ファイル(/etc/syslog-ng/syslog-ng.conf)の use\_dnsとkeep\_hostnameの設定により、syslogメッセージ 受信時にHOSTNAMEを解釈し変更します。

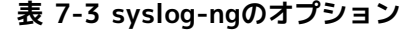

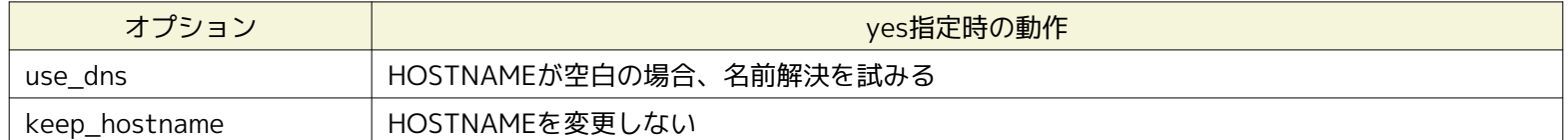

これらのオプション指定時の動作は以下となります。

**受信syslogメッセージのHEADERにホスト名が設定されている場合:**

keep\_hostname , use\_dns の設定に関係なく HOSTNAME=HEADERのホスト名(変更なし)

受信syslogメッセージのHEADERにIPアドレスが設定されている場合:

- use dns (no); HOSTNAME=HEADERのIPアドレス(変更なし)
- keep\_hostname(yes); HOSTNAME=HEADERのIPアドレス (変更なし)
- keep\_hostname (no); かつ use\_dns (yes); HOSTNAME=HEADERのIPアドレスを名前解決(/etc/hosts等)

受信syslogメッセージのHEADERにホスト名、IPアドレスが設定されていない(空白)場合:

- use\_dns (yes);
- HOSTNAME=送信元のIPアドレス、名前解決が可能ならホスト名
- use\_dns (no); HOSTNAME=送信元のIPアドレス

### <span id="page-35-0"></span>**7.6 性能管理機能、監視管理機能を有効にする**

性能管理機能・監視管理機能はHinemosインストール時からおおむね有効ですが、 Hinemosエージェントをインストールしてい ないノードの監視を行う際などにSNMPなどの設定が必要になる場合があります。

また、WBEMを利用して監視する場合は、対象ノードのCIMサーバ(tog-pegasus)とhttpで通信できる必要があります。

#### <span id="page-35-1"></span>**7.6.1 Net-SNMPの設定**

性能管理機能、監視管理機能(リソース監視、プロセス監視、SNMP監視)では、各ノードからの各種情報を、SNMPやWBEM(L inuxノードのみ)を利用して取得しています。Net-SNMPがインストールされている状態で、エージェントをインストールした場 合、以下の設定がNet-SNMPの設定ファイルに追記されます。

/etc/snmp/snmpd.conf

view systemview included .1.3.6.1

• Net-SNMPの再起動

rootユーザで以下のコマンドを実行します。

# service snmpd restart

Hinemos

#### <span id="page-36-0"></span>**7.6.2 SNMP・WBEMの切り替え方法**

性能管理機能、監視機能(リソース監視、プロセス監視)では、各ノードからの各種情報集を、SNMPやWBEM(Linuxノードの み)を利用して取得しています。

性能管理機能、監視機能(リソース監視)では、カテゴリ(CPU、メモリ、ディスク、ネットワーク、ファイルシステム)単位で、 SNMPとWBEMを切り替えることができます(変更する際には、DBのバックアップを取得し、実施してください)。

マネージャサーバにて、ユーザhinemosで、以下のコマンドを実行します。 その際にパスワード入力を求められますので、パスワー ドを入力します(初期パスワードは"hinemos")。

\$ su - hinemos \$ /opt/hinemos/postgresql-8.3.1/bin/psql -p 24001 -c "UPDATE cc\_collector\_category\_collect\_mst SET collect\_method = '(変更したいプロトコル)' WHERE category\_code = '(変更したいカテゴリ)' and platform\_id = 'LINUX'" \$ Password:

「変更したいプロトコル」部分には、「SNMP」か「WBEM」を入力してください(初期値はSNMP)。

「変更したいカテゴリ」部分は、以下の5つの中から変更したいカテゴリを入力してください。

- C000\_CPU ・・・ CPU関連の情報
- C001\_MEM ・・・ メモリ関連の情報
- C002\_DSK ・・・ ディスク関連の情報
- C003\_NET ・・・ ネットワーク関連の情報
- C004 FS … ファイルシステム関連の情報

※ WBEMプロトコルでは、一部取得できない値が存在します。また、WBEMを利用して監視できるファイルシステムは、EXT3/E XT2のみとなります。

監視機能(プロセス監視)では、SNMPとWBEMを切り替えることができます。

マネージャサーバにて、ユーザhinemosで、以下のコマンドを実行します。 その際にパスワード入力を求められますので、パスワー ドを入力します(初期パスワードは"hinemos")。

\$ su - hinemos

\$ /opt/hinemos/postgresql-8.3.1/bin/psql -p 24001 -c "UPDATE cc\_monitor\_process\_method\_mst SET collect\_method = '(変更したいプロトコル)' WHERE  $plate$  platform  $id = 'LINUX'$ \$ Password:

「変更したいプロトコル」部分には、「SNMP」か「WBEM」を入力してください(初期値はSNMP)。

### <span id="page-37-0"></span>**8 Hinemosの機能セットアップ(ジョブ管理機能)**

Hinemos ジョブ管理機能を使用する際の追加設定を示します。

### <span id="page-37-1"></span>**8.1 起動コマンドの動作変更**

ジョブは実行時にOS プラットフォームを自動的に識別します。 このOS プラットフォームの識別結果により「起動コマンド」の 動作が異なります。 /opt/hinemos\_agent/lib/job\_agent/Agent.properties の command.create.mode パラメタを 変更する ことでこの動作を変更できます。 設定変更にはジョブエージェントの再起動が必要です。

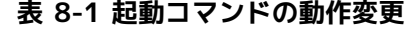

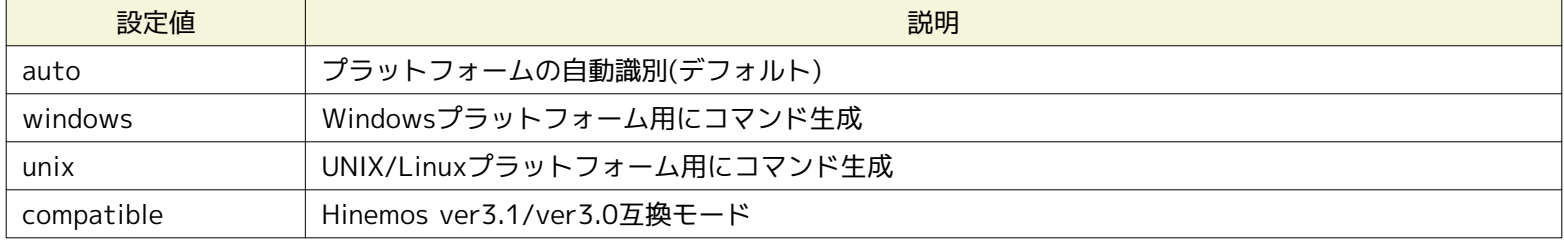

### <span id="page-37-2"></span>**8.2 JBoss再起動時のジョブスケジュール制御の設定**

JBoss停止中に実行予定時刻を過ぎてしまったジョブスケジュールに関して、JBoss起動時の動作は下記のようになりますのでご 注意ください。

また、データベースのバックアップデータをリストアし、JBossを再起動する際も、 データベース内の情報が過去のものとなり、 JBoss起動時刻との差分が発生するため、同様に注意が必要です (詳細については、Hinemosユーザマニュアルの注意事項を参照 ください)。

• 実行予定時刻からの経過時間が、起動失敗と判定する閾値(デフォルトでは1時間)以内の場合

JBoss起動直後に、スケジュールされていたジョブが実行されます。

• 実行契機時刻からの経過時間が、起動失敗と判定する閾値(デフォルトでは1時間)以上経過している場合

スケジュールされていたジョブの実行は見送られ、次回実行予定時刻に実行されます。

起動失敗と判定するまでの時間の閾値は以下の方法で変更します。

#### 以下のファイルを編集します。

/opt/hinemos/etc/quartz-service.xml

```
 <?xml version="1.0" encoding="UTF-8"?>
<server>
 <!--
  <classpath codebase="." archives="quartz.jar"/>
  -->
  <classpath codebase="." archives="hinemos-commons.jar"/>
 <!-- <mbean code="org.quartz.ee.jmx.jboss.QuartzService"
    name="user:service=QuartzService,name=QuartzService">
  -->
  <mbean code="com.clustercontrol.commons.quartz.CustomQuartzService"
     name="user:service=QuartzService,name=QuartzService">
(中略)
     org.quartz.dataSource.QuartzDS.maxConnections = 20
```
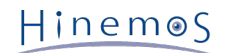

 org.quartz.jobStore.misfireThreshold = 3600000 </attribute>

</mbean>

</server>

 </local-tx-datasource> </datasources>

以下のパラメータを変更します

org.quartz.jobStore.misfireThreshold = (閾値(ms))

注)本パラメータは、ジョブスケジュール実行だけでなく、監視の定期実行にも影響を与えるものであるため、 デフォルトの360 000より小さくすることはお勧めできません。

### <span id="page-38-0"></span>**8.3 ファイル転送ジョブを有効にする**

Windows版エージェントではWindows OSがデフォルトでsshデーモン、sshクライアントを提供していないため、ファイル転送 は利用できません。 (詳しくはユーザマニュアルの「Windows版エージェントの制限事項とTIPS」の項を参照ください。)

Linux版エージェントでファイル転送ジョブを使用する場合、下記の設定が必要となります。 設定後、設定を有効にするためにHi nemosエージェントの再起動をしてください。 (一括制御機能でも設定できます。詳しくはユーザマニュアルの「ファイル転送 ジョブの設定」の項を参照ください。)

- 転送先のAgent.propertiesに、転送を実行するユーザの公開鍵を登録する。
- 転送元のAgent.propertiesに、転送を実行するユーザのauthorized\_keysファイル登録する
- ホスト鍵を登録する。

以下に、ファイル転送ジョブ設定の手順を示します。 ここでは転送元ノードをagent01(192.168.0.10)、転送先ノードをagen t02(192.168.0.11)、転送するユーザをhinemosとして説明します。

※尚、転送元ノード上および転送先ノード上に、同一の転送を実施するユーザが存在するものとします。

1. 転送先ノード(agent02)で転送するユーザ(hinemos)にスイッチユーザします。

[root@agent02 ~]# su - hinemos [hinemos@agent02 ~]\$

2. 転送するユーザ (hinemos) の公開鍵を表示します。 まだ、作成していない場合には転送するユーザ (hinemos) の認証用 の公開鍵を パスフレーズなしで生成し表示します。

[hinemos@agent02 ~]\$ cd .ssh/ [hinemos@agent02 .ssh]\$ cat id\_rsa.pub  $ssh-rsa$  \*\*\*\* $(\#B)^*$ \*\*\*\*\* = hinemos@agent02 [hinemos@agent02 .ssh]\$

3. rootユーザにスイッチユーザし、Agent.propertiesに上記で表示された公開鍵を登録します。

[hinemos@agent02 .ssh]\$ su - Password: [root@agent02 ~]# vi /opt/hinemos\_agent/lib/agent/Agent.properties ## ## サーバ接続設定 ## java.naming.factory.initial=org.jnp.interfaces.NamingContextFactory (中略) ##scp(ssh)公開鍵 hinemos.public.key= ssh-rsa \*\*\*\*(中略)\*\*\*\*\* = hinemos@agent02 hinemos.authorized.keys.path=/home/hinemos/.ssh/authorized\_keys

以下のパラメータを追加します(既にある場合には変更します)

(転送するユーザ).public.key= (上記で表示した公開鍵)

4. 転送するユーザ(hinemos)で転送元のノード(agent01)にログインし、ホスト鍵を登録します。

```
[root@agent02 ~]# exit
[hinemos@agent02 ~]$ ssh 192.168.0.10
The authenticity of host '192.168.0.10 (192.168.0.10)' can't be established.
RSA key fingerprint is **:**:**:**:**:**:**:**:**:**:**:**:**:**:**:**.
Are you sure you want to continue connecting (yes/no)? yes
Warning: Permanently added '192.168.0.10' (RSA) to the list of known hosts.
hinemos@192.168.0.10's password:
[hinemos@agent01 ~]$
```
5. 転送元ノード (agent01) にauthorized\_keysファイルがなければ作成します。

[hinemos@agent01 ~]\$ mkdir .ssh [hinemos@agent01 ~]\$ chmod 700 .ssh [hinemos@agent01 ~]\$ cd .ssh [hinemos@agent01 .ssh]\$ touch authorized\_keys [hinemos@agent01 .ssh]\$ chmod 600 authorized\_keys

6. rootユーザにスイッチし、Agent.propertiesに上記ファイルを設定します。

```
[hinemos@agent01 .ssh]$ su -
Password:
[root@agent01 ~]# vi /opt/hinemos_agent/lib/agent/Agent.properties
##
## サーバ接続設定
##
java.naming.factory.initial=org.jnp.interfaces.NamingContextFactory
(中略)
##scp(ssh)公開鍵
```
hinemos.authorized.keys.path=/home/hinemos/.ssh/authorized\_keys

以下のパラメータを追加します(既にある場合には変更します)

(転送するユーザ). authorized.keys.path = (上記で作成したauthorized\_keysファイルのパス)

Hinemos

### <span id="page-40-0"></span>**9 セキュリティに関する設定**

### <span id="page-40-1"></span>**9.1 データベースアクセスのパスワードを変更する**

#### <span id="page-40-2"></span>**9.1.1 PostgreSQLの設定変更**

- 以下の手順でパスワードを変更します。
	- 1. ユーザhinemosで、以下のコマンドを実行します。 その際にパスワード入力を求められますので、 初期パスワードで ある"hinemos"を入力します (変更する際には、DBのバックアップを取得し、実施してください)。

```
$ su - hinemos
$ /opt/hinemos/postgresql-8.3.1/bin/psql -p 24001
Password:
Welcome to psql 8.3.1, the PostgreSQL interactive terminal.
```
2. psqlが起動しますので、以下のコマンドを実行します。

hinemos= # ALTER USER hinemos PASSWORD '(パスワード)';

3. psqlを終了します。

hinemos=  $# \qquad q$ 

• 以下の設定ファイルを編集し、PostgreSQLのアクセス権限を設定します。

/opt/hinemos/var/data/pg\_hba.conf

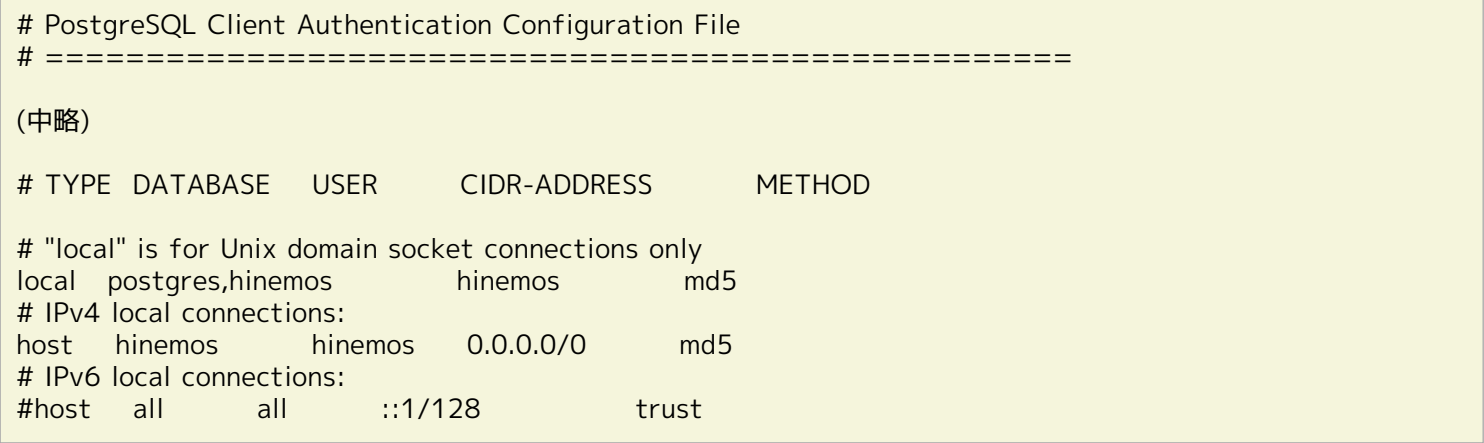

"# IPv4 local connections:"の箇所を編集してください。

注)上記の設定は一例です。ご利用の環境のセキュリティポリシーに沿って接続の設定を変更することをお勧めします。

#### <span id="page-40-3"></span>**9.1.2 Hinemosマネージャの設定変更**

以下の2つのファイルを編集します。編集後、設定を有効にするためにはHinemosマネージャを再起動する必要があります。

- hinemos-ds.xml
- postgres-ds.xml
- quartz-service.xml

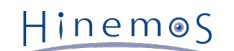

#### 1. hinemos-ds.xmlの編集

以下のファイルを編集します。

/opt/hinemos/etc/hinemos-ds.xml

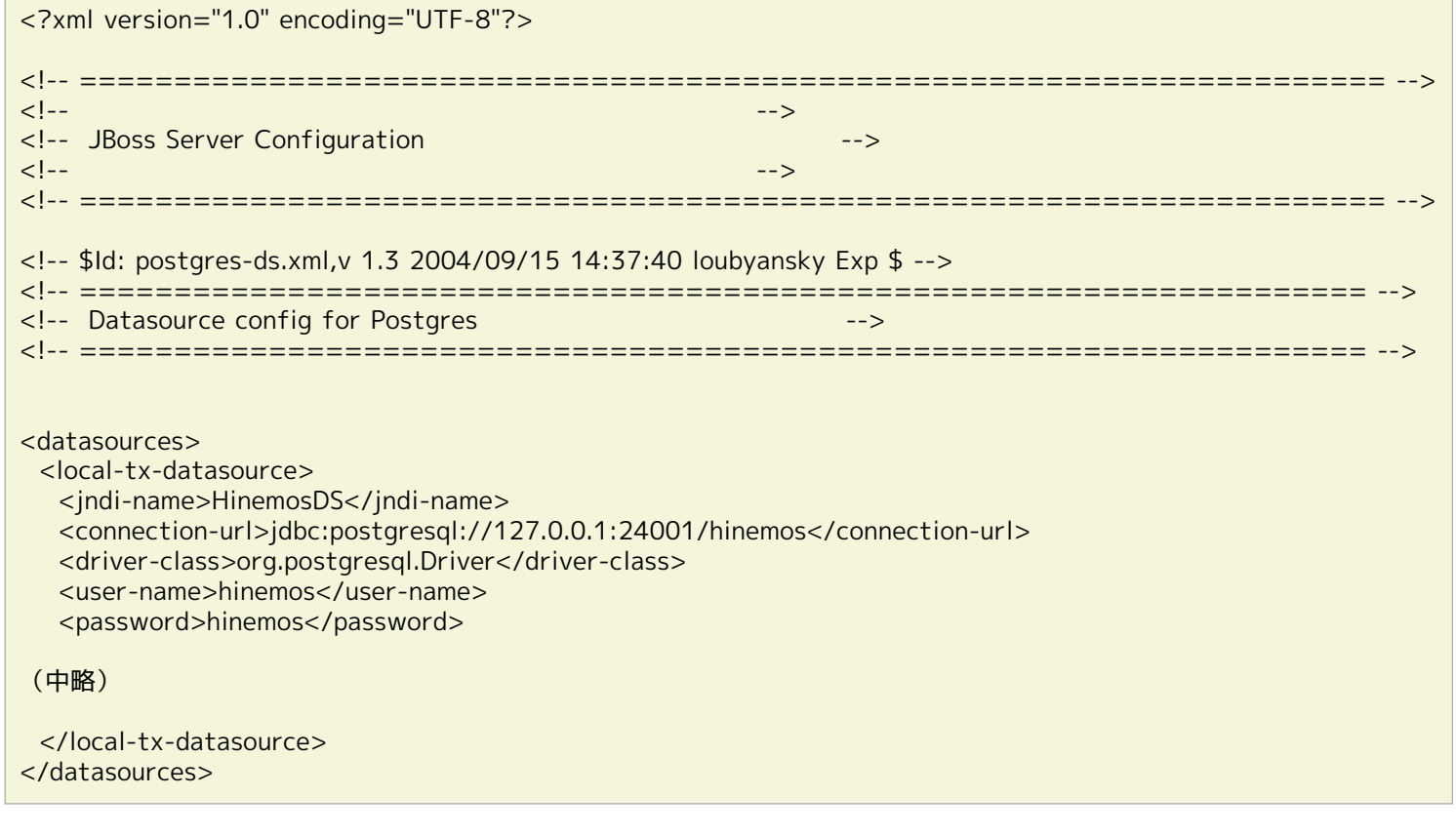

以下のパラメータに4.1.1 PostgreSQLの設定変更 の手順2で登録したパスワードを設定してください。

<password> (パスワード) </password>

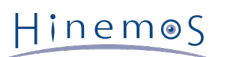

#### 2. postgres-ds.xmlの編集

以下のファイルを編集します。

/opt/hinemos/etc/postgres-ds.xml

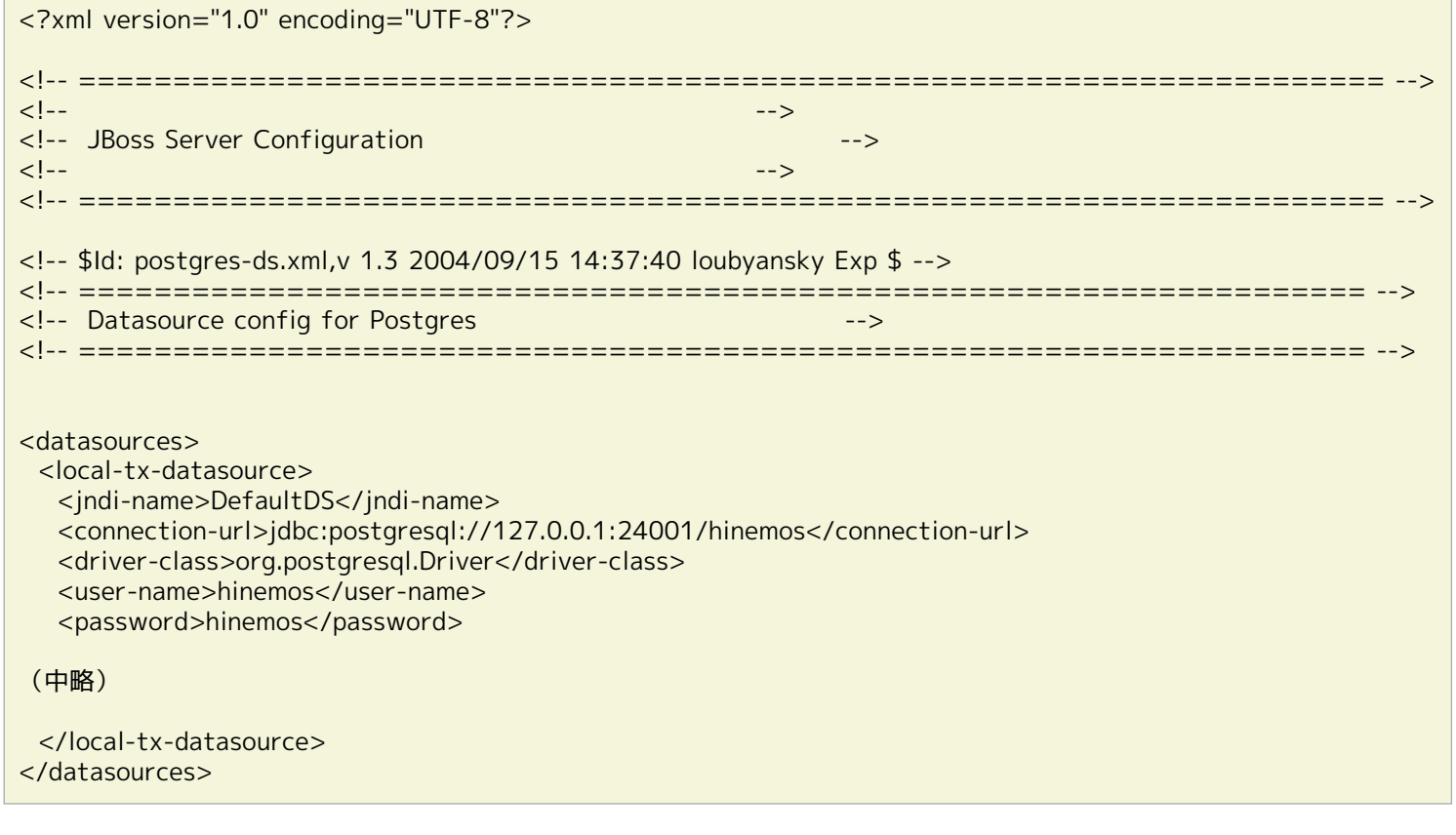

以下のパラメータに4.1.1 PostgreSQLの設定変更 の手順2で登録したパスワードを設定してください。

<password> (パスワード) </password>

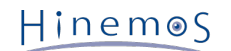

3. quartz-service.xmlの編集 以下のファイルを編集します。 /opt/hinemos/etc/quartz-service.xml <?xml version="1.0" encoding="UTF-8"?> <server> <classpath codebase="." archives="quartz.jar"/> <mbean code="org.quartz.ee.jmx.jboss.QuartzService" name="user:service=QuartzService,name=QuartzService">  $\lt$  !-- Wait until the DataSources deployed. This option ensures correct deployment order at JBoss startup. Change the 'QuartzDS' to your datasource name. Important!==> this is NOT the JNDI name of the datasource. (JNDI name for it is set in a separate xxx-service.xml file). --> (中略) org.quartz.dataSource.QuartzDS.driver = org.postgresql.Driver org.quartz.dataSource.QuartzDS.URL = jdbc:postgresql://127.0.0.1:24001/hinemos org.quartz.dataSource.QuartzDS.user = hinemos org.quartz.dataSource.QuartzDS.password = hinemos org.quartz.dataSource.QuartzDS.maxConnections = 20 org.quartz.jobStore.misfireThreshold = 120000 </attribute> </mbean> </server>

以下のパラメータに4.1.1 PostgreSQLの設定変更 の手順2で登録したパスワードを設定してください。

org.quartz.dataSource.QuartzDS.password = (パスワード)

### <span id="page-44-0"></span>**10 Hinemosの動作ログに関する設定**

### <span id="page-44-1"></span>**10.1 マネージャのログファイル一覧**

Hinemosマネージャのログは表 10-1に示すログファイルに出力されます。

| ファイル名      | Hinemos.log*                                    |  |
|------------|-------------------------------------------------|--|
| 格納ディレクトリ   | /opt/hinemos/var/log/                           |  |
| ログ出力設定ファイル | /opt/hinemos/etc/jboss-log4j.xml                |  |
| 出力レベル      | Priority INFO                                   |  |
| ローテーション    | Daily(無期限)                                      |  |
| 内容         | JBoss上で動作するHinemosアプリケーション部分のログ                 |  |
| ファイル名      | boot.log                                        |  |
| 格納ディレクトリ   | /opt/hinemos/var/log/                           |  |
| ログ出力設定ファイル |                                                 |  |
| 出力レベル      |                                                 |  |
| ローテーション    |                                                 |  |
| 内容         | JBossのboot時のログ                                  |  |
| ファイル名      | jboss_stdout.log                                |  |
| 格納ディレクトリ   | /opt/hinemos/var/log/                           |  |
| ログ出力設定ファイル | /opt/hinemos/bin/jboss_start.sh                 |  |
| 出力レベル      |                                                 |  |
| ローテーション    | 再起動のたびに上書き                                      |  |
| 内容         | JBossからの標準出力                                    |  |
| ファイル名      | jboss.log*                                      |  |
| 格納ディレクトリ   | /opt/hinemos/var/log/                           |  |
| ログ出力設定ファイル | /opt/hinemos/etc/jboss-log4j.xml                |  |
| 出力レベル      | priority INFO                                   |  |
| ローテーション    | Daily(無期限)                                      |  |
| 内容         | JBossの動作ログ                                      |  |
| ファイル名      | postgresql.log*                                 |  |
| 格納ディレクトリ   | /opt/hinemos/var/log/                           |  |
| ログ出力設定ファイル | /opt/hinemos/etc/postgresgl.conf                |  |
| 出力レベル      |                                                 |  |
| ローテーション    | Daily(無期限)                                      |  |
| 内容         | PostgreSQLの動作ログ                                 |  |
| ファイル名      | syslogforward.log*                              |  |
| 格納ディレクトリ   | /opt/hinemos/var/log/                           |  |
| ログ出力設定ファイル | /opt/hinemos/lib/syslogforward/log4j.properties |  |
| 出力レベル      | priority INFO                                   |  |
| ローテーション    | Daily(無期限)                                      |  |

**表 10-1 Hinemosマネージャのログファイル一覧**

#### Page 46 **Section 10.2 JBossのログ出力を変更する**

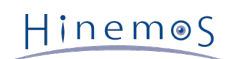

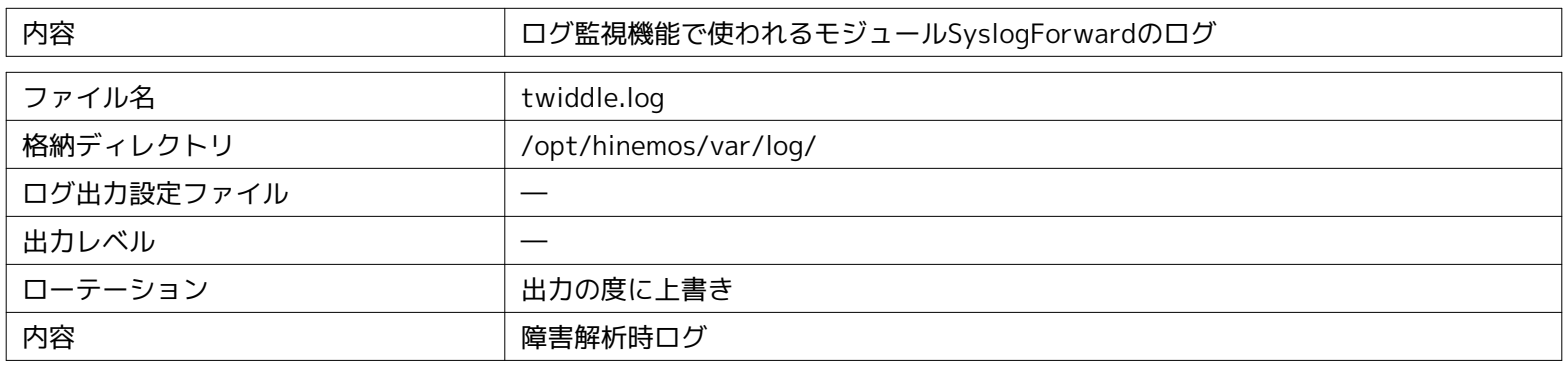

### <span id="page-45-0"></span>**10.2 JBossのログ出力を変更する**

• 変更ファイル

Hinemosで利用するJBossのログ出力のレベルを変更するためには、以下のファイルを編集します。

/opt/hinemos/etc/jboss-log4j.xml

```
<?xml version="1.0" encoding="UTF-8"?>
<!DOCTYPE log4j:configuration SYSTEM "log4j.dtd">
 (中略)
   <category name="hinemos.apllog">
    <priority value="INFO" />
    <appender-ref ref="HINEMOS_APL_LOG"/>
   </category>
   <!-- Hinemos Log category -->
   <category name="com.clustercontrol">
    <priority value="INFO" />
    <appender-ref ref="HINEMOS_LOG"/>
   </category>
(中略)
   <root>
     <!-- <appender-ref ref="CONSOLE"/> -->
     <appender-ref ref="FILE"/>
   </root>
```
本ファイルでHinemosApl.log、Hinemos.log、jboss.logの出力レベルを変更することが出来ます。 Log4jの設定例については、 <http://docs.jboss.org/process-guide/en/html/logging.html>を参照してください。

• 変更適用方法

Hinemos マネージャの再起動、または10分間隔での自動設定読込み機構によりログ出力のレベルが反映されます。

### <span id="page-45-1"></span>**10.3 PostgreSQLのログ出力を変更する**

• 変更ファイル

Hinemosで利用するPostgreSQLのログ出力のレベルを変更するためには、以下のファイルを編集します。設定例については、 <http://www.postgresql.jp/document/pg831doc/html/runtime-config-logging.html>を参照してください。

/opt/hinemos/var/data/postgresql.conf

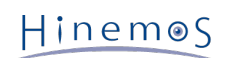

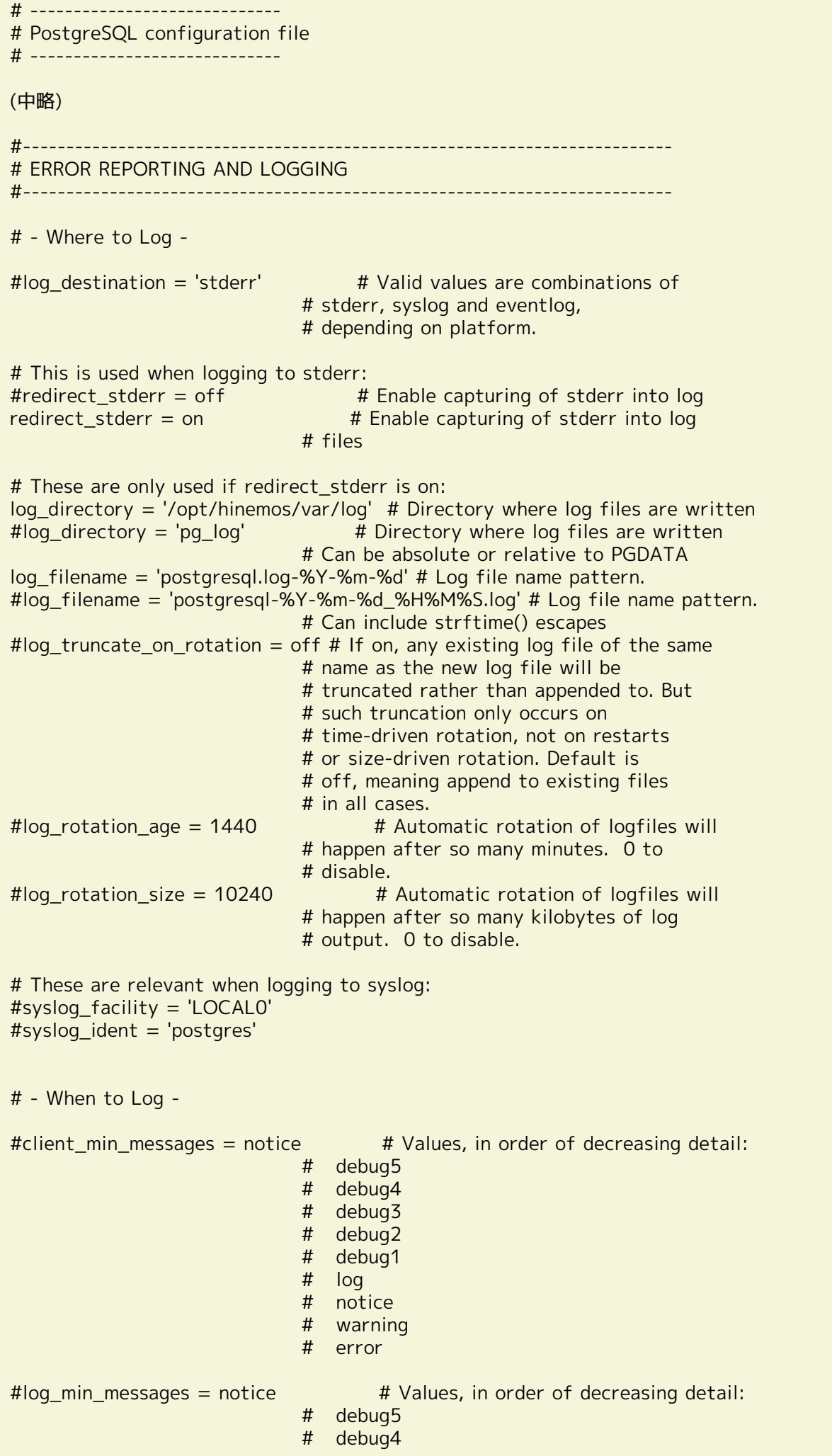

Hinemos

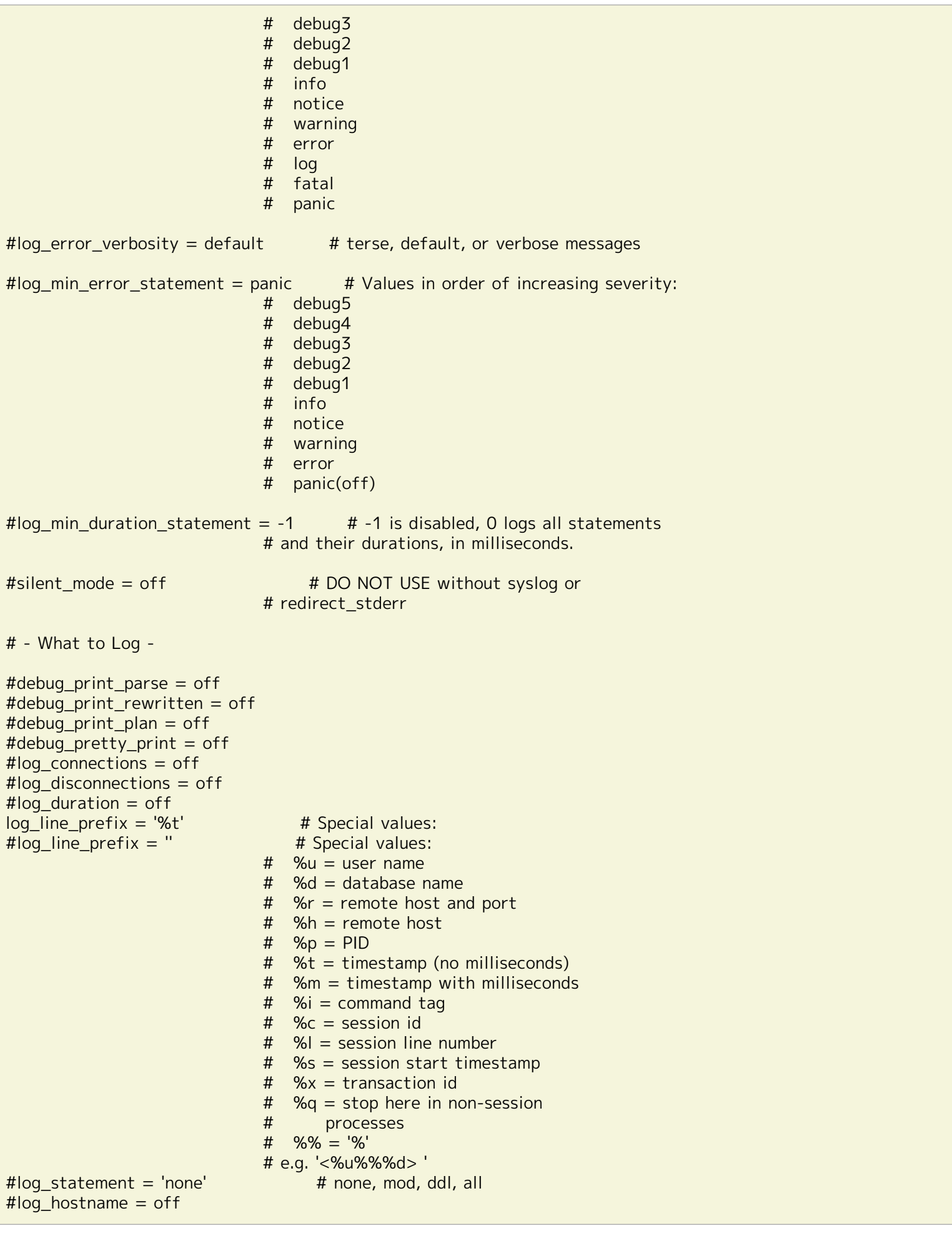

#### • 変更適用方法

Hinemos マネージャの再起動によりログ出力のレベルが反映されます。

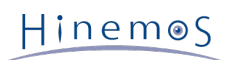

### <span id="page-48-0"></span>**10.4 SyslogForwardのログ出力を変更する**

• 変更ファイル

Syslogforwardログの出力レベルを変更するためには以下のファイルを編集します。

/opt/hinemos/lib/syslogforward/log4j.properties

### direct messages to file mylog.log ### log4j.appender.file=org.apache.log4j.DailyRollingFileAppender log4j.appender.file.File=/opt/hinemos/var/log/syslogforward.log log4j.appender.file.Append=true log4j.appender.file.layout=org.apache.log4j.PatternLayout log4j.appender.file.layout.ConversionPattern=%d %-5p [%t] [%c] %m%n

#log4j.rootLogger=info, file log4j.logger.com.clustercontrol.syslogng.forward=info, file

設定の詳細については、 <http://www.jajakarta.org/log4j/jakarta-log4j-1.1.3/docs-ja/manual.html>を参照ください。

• 変更適用方法

syslog-ngサービスの再起動、または10分間隔での自動設定読込み機構によりログ出力のレベルが反映されます。

### <span id="page-48-1"></span>**10.5 エージェントのログファイル一覧**

Linux版エージェントのログは表 10-2に示すログファイルに出力されます。

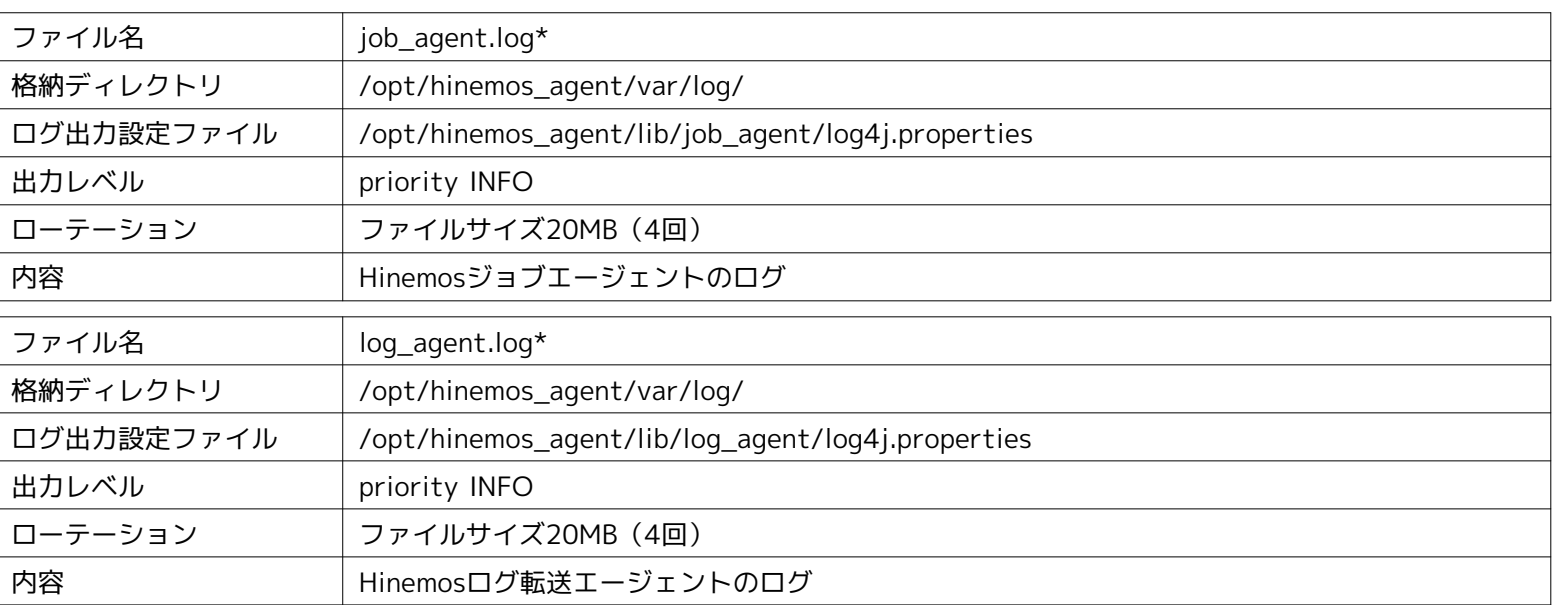

#### **表 10-2 Linux版エージェントのログファイル一覧**

Windows版エージェントのログは表 5-3に示すログファイルに出力されます。

#### **表 10-3 Windows版エージェントのログファイル一覧**

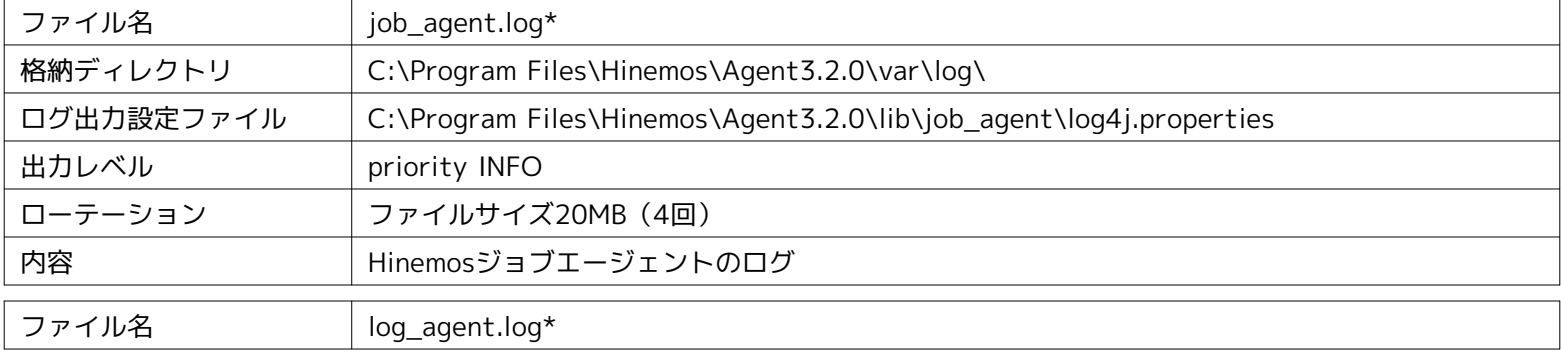

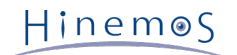

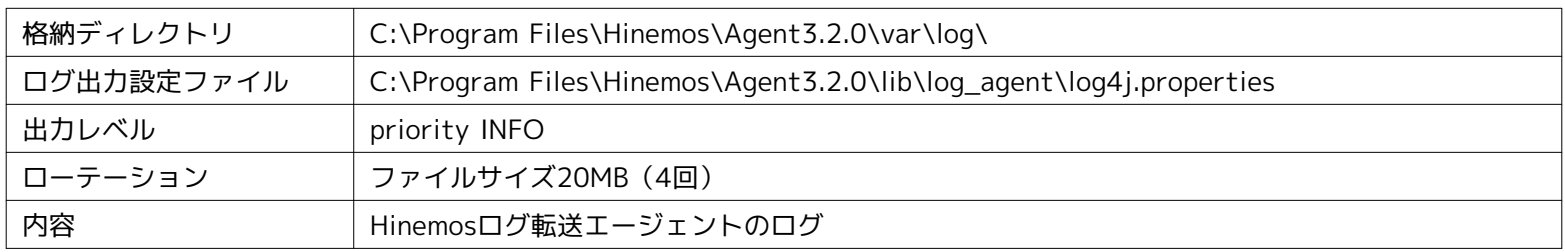

### <span id="page-49-0"></span>**10.6 ジョブエージェントのログ出力を変更する**

- 変更ファイル
	- ジョブエージェントの出力レベルを変更するには、以下のファイルを編集します。
		- [Linux版エージェントの場合] /opt/hinemos\_agent/lib/job\_agent/log4j.properties
		- [Windows版エージェントの場合]

C:\Program Files\Hinemos\Agent3.2.0\lib\job\_agent\log4j.properties

log4j.appender.file=org.apache.log4j.RollingFileAppender log4j.appender.file.MaxFileSize = 20MB  $log4$ j.appender.file.MaxBackupIndex = 4 log4j.appender.file.Append=true log4j.appender.file.layout=org.apache.log4j.PatternLayout log4j.appender.file.layout.ConversionPattern=%d %-5p [%t] [%c] %m%n #log4j.rootLogger=info, file log4j.logger.com.clustercontrol.agent=info, file log4j.appender.file.File=/opt/hinemos\_agent/var/log/job\_agent.log

設定の詳細については、 <http://www.jajakarta.org/log4j/jakarta-log4j-1.1.3/docs-ja/manual.html>を参照ください。

• 変更適用方法

ジョブエージェントの再起動、または10分間隔での自動設定読込み機構によりログ出力のレベルが反映されます。

### <span id="page-49-1"></span>**10.7 ログ転送エージェントのログ出力を変更する**

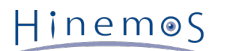

#### • 変更ファイル

ログ転送エージェントの出力レベルを変更するには、以下のファイルを編集します。

• [Linux版エージェントの場合]

/opt/hinemos\_agent/lib/log\_agent/log4j.properties

• [Windows版エージェントの場合]

C:\Program Files\Hinemos\Agent3.2.0\lib\log\_agent\log4j.properties

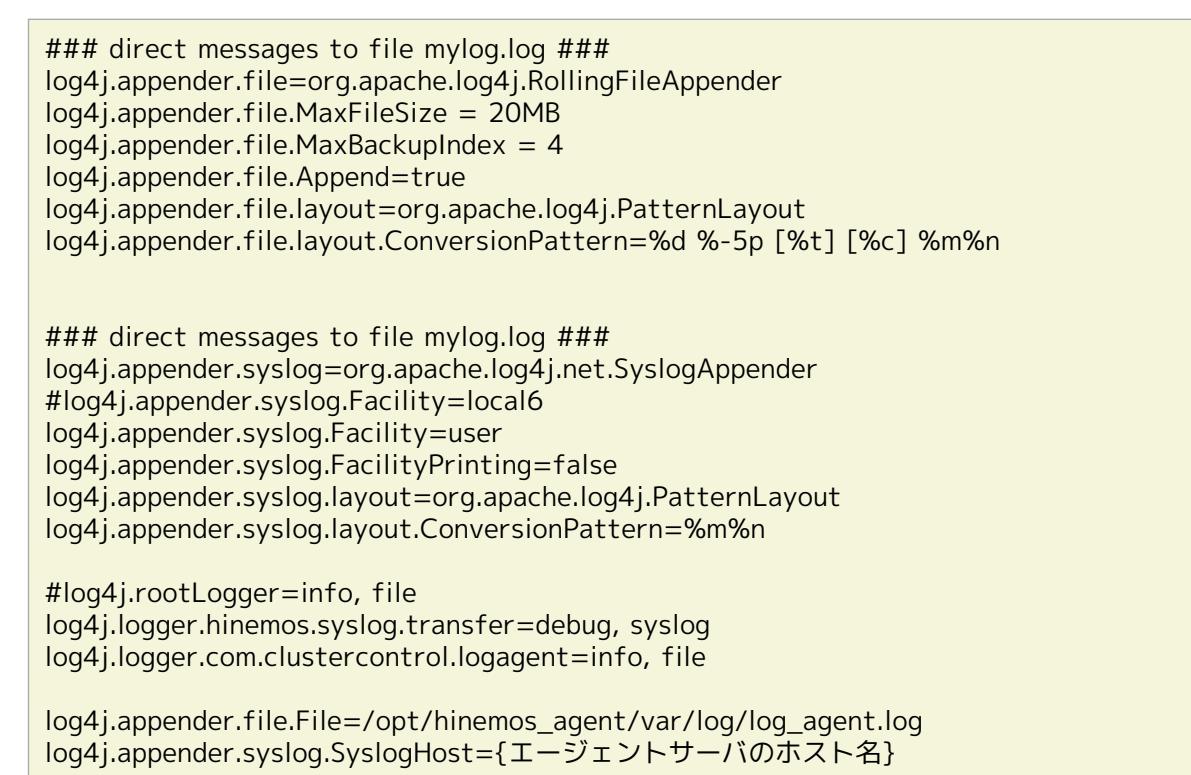

設定の詳細については、 <http://www.jajakarta.org/log4j/jakarta-log4j-1.1.3/docs-ja/manual.html>を参照ください。

注) org.apache.log4j.net.SyslogAppenderで定義される出力は、ログ転送エージェントの機能自身であるので、 org.apac he.log4j.net.SyslogAppenderに関連する設定を変更した場合に、 ログ転送エージェントが正しく動作しなくなる可能性が あります。

• 変更適用方法

ログ転送エージェンの再起動、または10分間隔での自動設定読込み機構によりログ出力のレベルが反映されます。

### <span id="page-50-0"></span>**10.8 syslog-ngの動作・ログ保存を変更する**

監視管理機能では、各ノードからのログをsyslog-ng経由で受け取ります。

マネージャサーバのインストーラを用いてHinemosをインストールした場合、以下の設定がsyslog-ngの設定ファイルに追記され ます。

/etc/syslog-ng/syslog-ng.conf

```
#add for Hinemos Manager
source s_net { tcp(ip(0.0.0.0) port(514) max-connections(70)); udp(ip(0.0.0.0) port(514)); };
log { source(s_local); filter(f_mesg); destination(d_hinemos);};
log { source(s_net); filter(f_mesg); destination(d_hinemos);};
destination d_hinemos { program("/opt/hinemos/jre1.5.0_09/bin/java -cp
/opt/hinemos/lib/syslogforward:/opt/hinemos/lib/MonitorEJB.jar:/opt/hinemos/lib/SyslogNGEJB.jar
:/opt/hinemos/lib/commons-logging.jar:/opt/hinemos/lib/log4j.jar:/opt/hinemos/lib/hinemos-commo
ns.jar:/opt/hinemos/lib/RepositoryEJB.jar:/opt/hinemos/lib/CalendarEJB.jar:/opt/hinemos/lib/clu
stercontrol.jar:/opt/hinemos/lib/jbossall-client.jar:/opt/hinemos/lib/syslogforward/syslogforwa
rd.jar: com.clustercontrol.syslogng.forward.LogForward /opt/hinemos/lib/syslogforward/LogForward
.properties" );};
```
初期設定では、管理対象ノードからマネージャへのsyslog-ngの接続数は最大70となっています。最大接続数を変更するには、下 記の部分を編集してください。

source s\_net { tcp(ip(0.0.0.0) port(514) max-connections(最大接続数)); udp(ip(0.0.0.0) port(514)); };

### <span id="page-52-0"></span>**10.9 クライアントのログファイル一覧**

Hinemosクライアントのログは表 10-4に示すログファイルに出力されます。

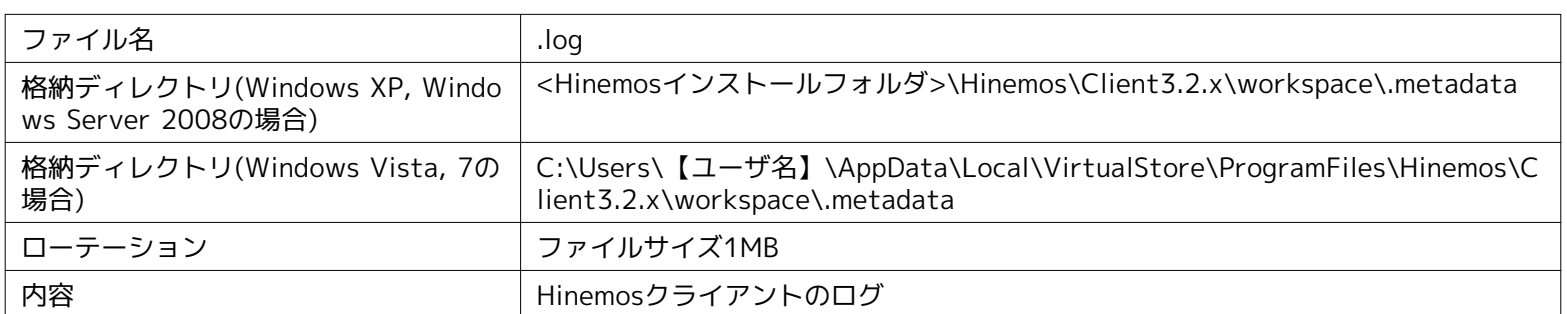

#### **表 10-4 Hinemosクライアントのログファイル一覧**

### <span id="page-52-1"></span>**11 Hinemosマネージャの設定一覧**

Hinemosマネージャの設定は、/opt/hinemos/etc/hinemos.properties に記述されています。 設定の反映にはHinemosマネージャ の再起動が必要です。 また、propertiesファイルにマルチバイト文字を記述する場合はpropertiesエディタが必要です。

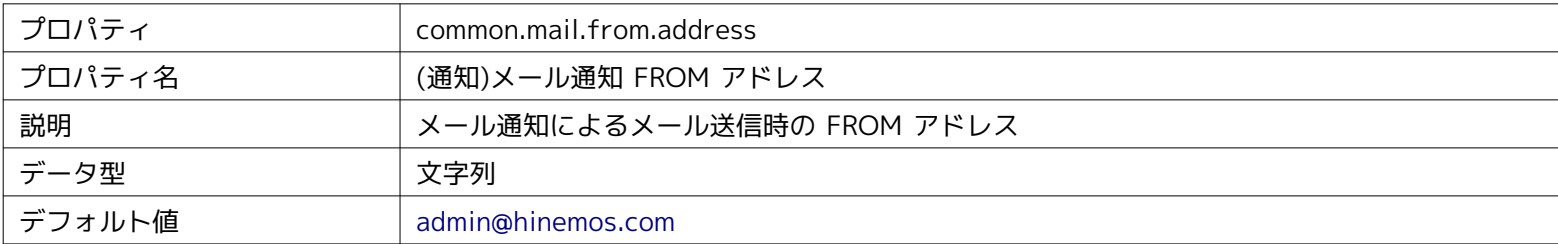

#### **パラメタ[common.mail.from.address]**

#### **パラメタ[common.mail.from.personal.name]**

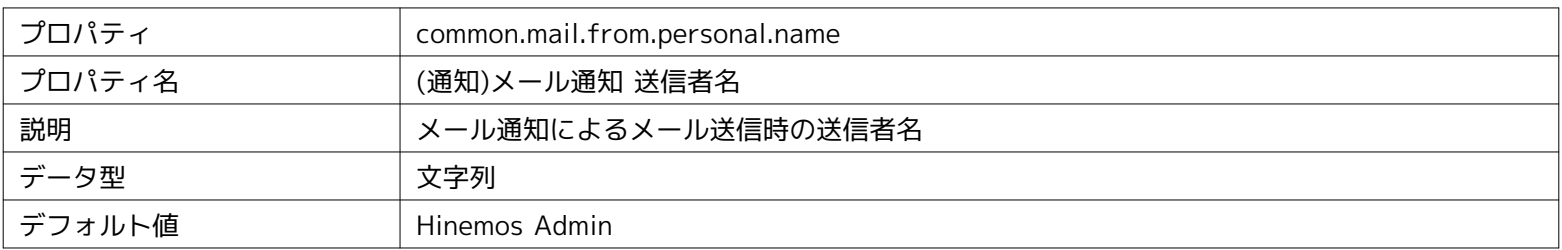

#### **パラメタ[common.mail.reply.to.address]**

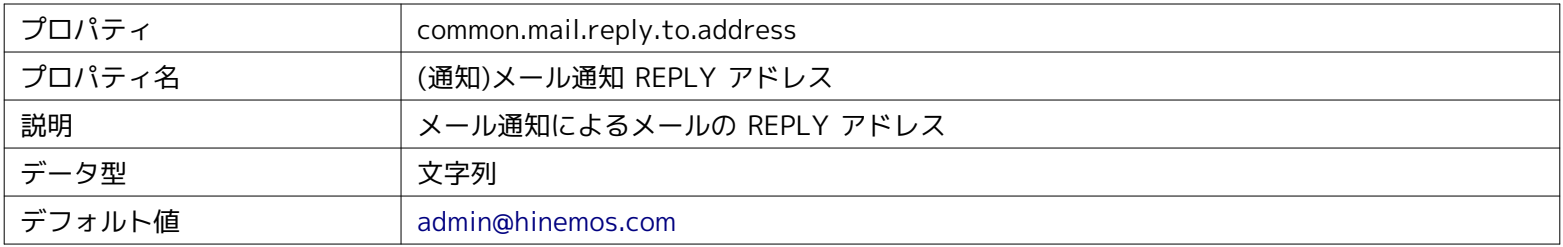

#### **パラメタ[common.mail.reply.personal.name]**

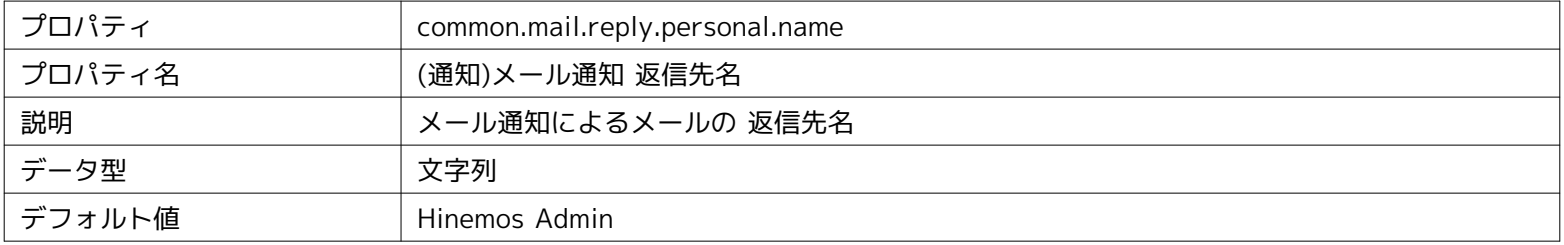

#### Page 54 Section 10.9 クライアントのログファイル一覧

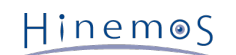

#### **パラメタ[common.mail.errors.to.address]**

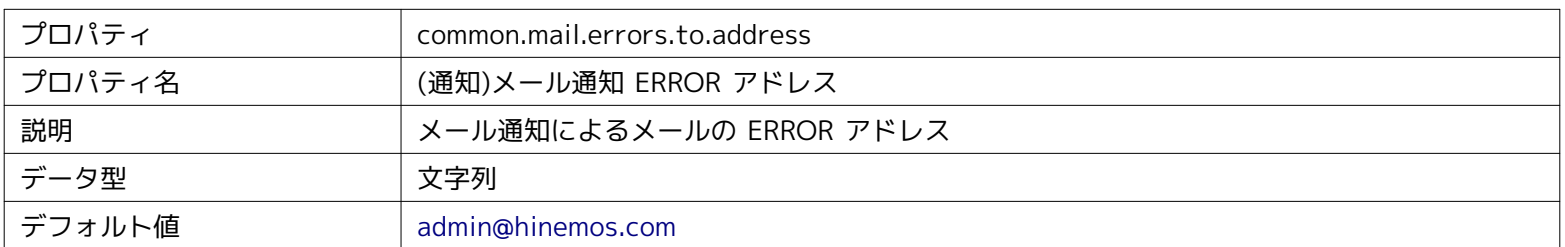

#### **パラメタ[common.mail.retry.count]**

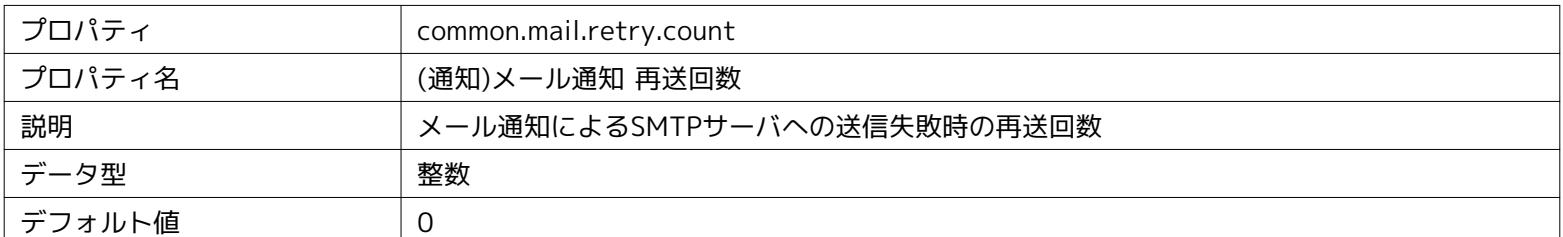

#### **パラメタ[common.manager.hostname]**

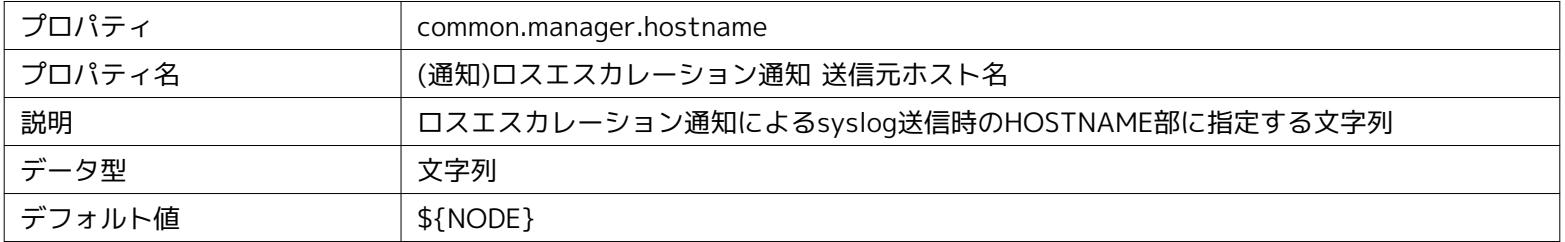

#### **パラメタ[collective.run.shell]**

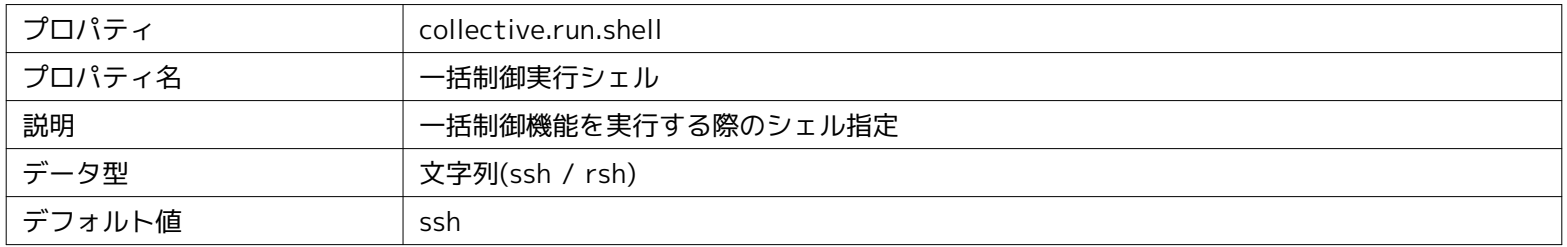

#### **パラメタ[collective.run.user]**

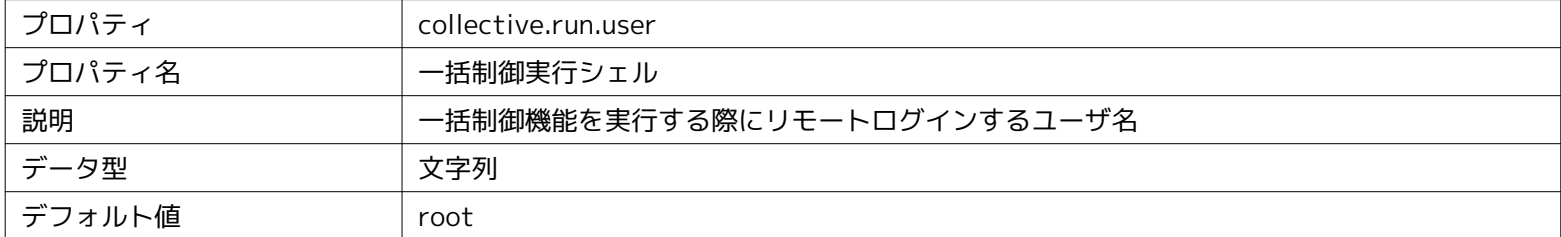

#### **パラメタ[monitor.common.report.event.count]**

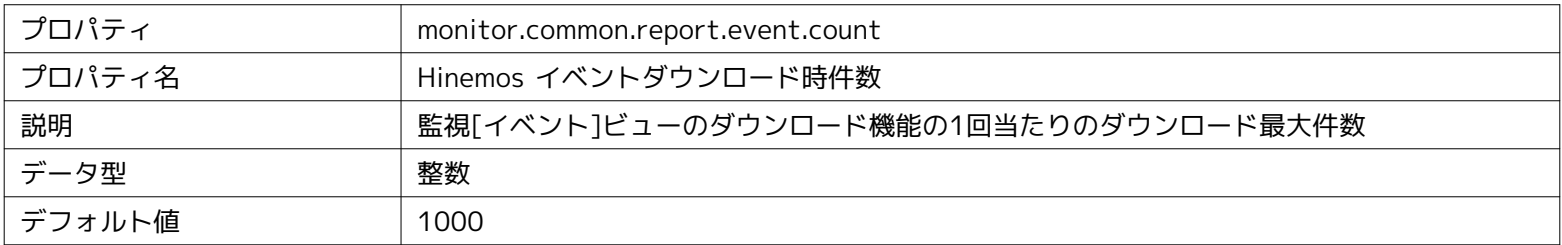

**パラメタ[monitor.common.thread.pool]**

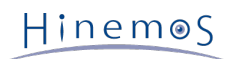

#### Section 10.9 クライアントのログファイル一覧 アイリング Page 55

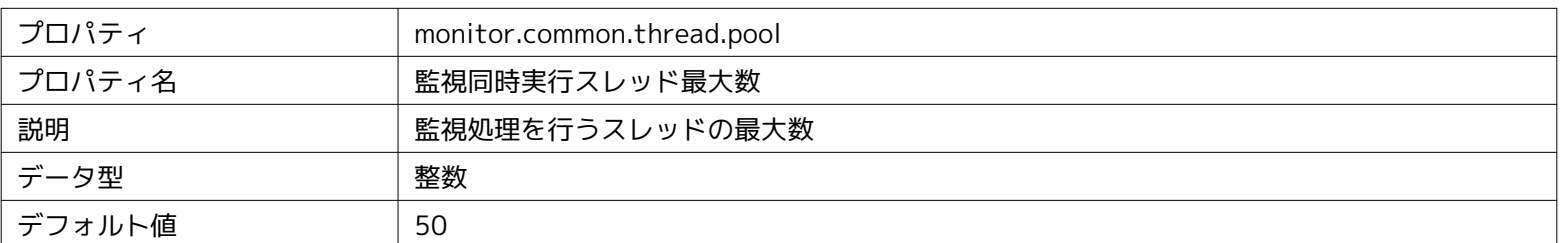

#### **パラメタ[monitor.process.start.second]**

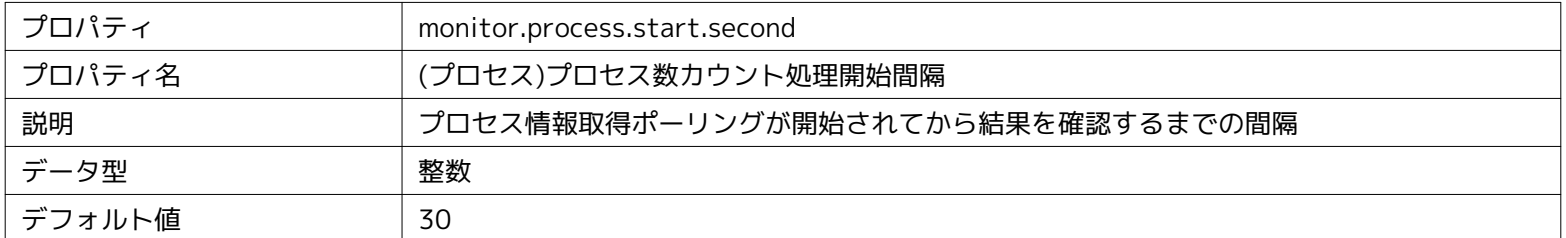

#### **パラメタ[monitor.process.valid.second]**

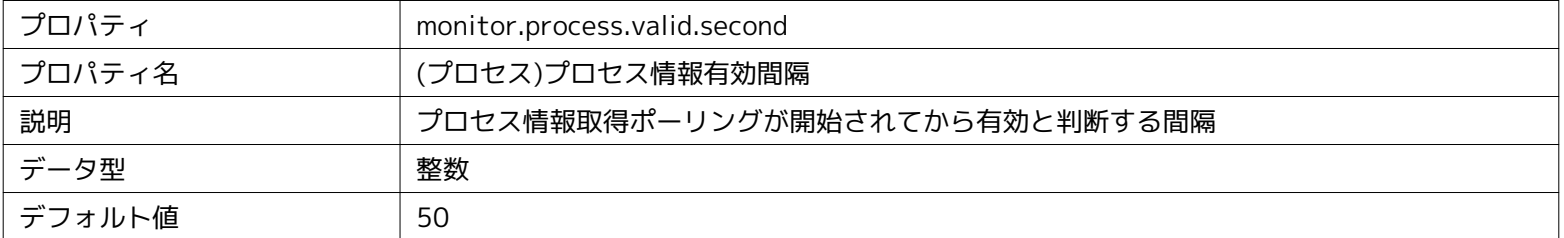

#### **パラメタ[monitor.snmp.valid.second]**

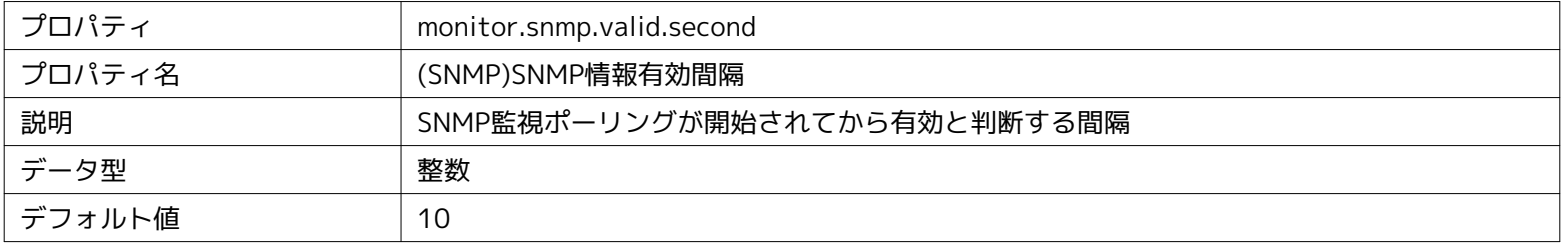

#### **パラメタ[job.message.retry]**

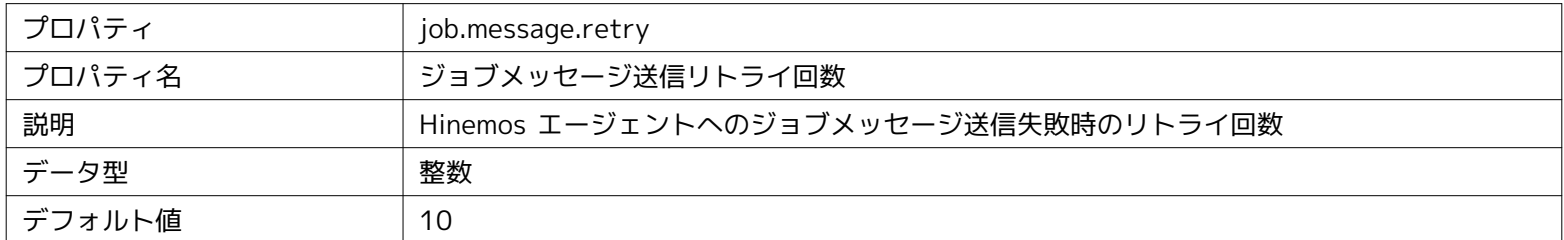

#### **パラメタ[job.message.timeout]**

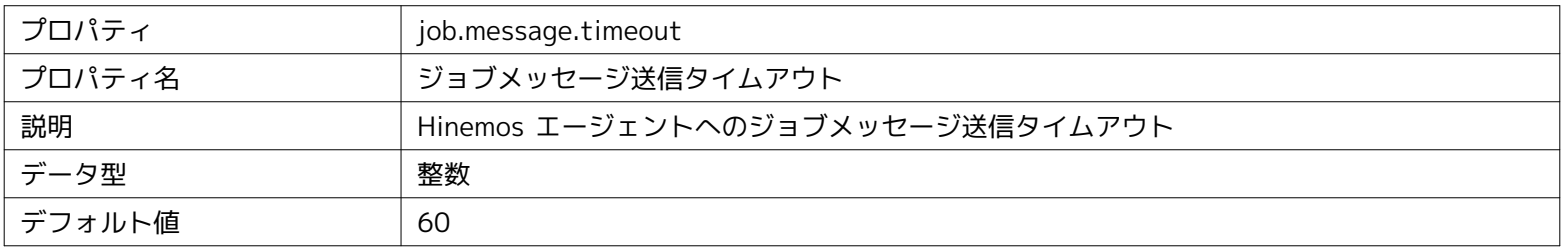

#### **パラメタ[repository.find.by.snmp.verbose]**

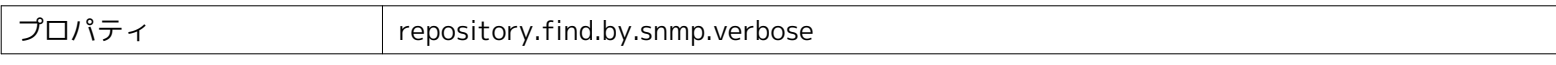

#### Page 56 30 Section 10.9 クライアントのログファイル一覧

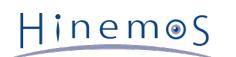

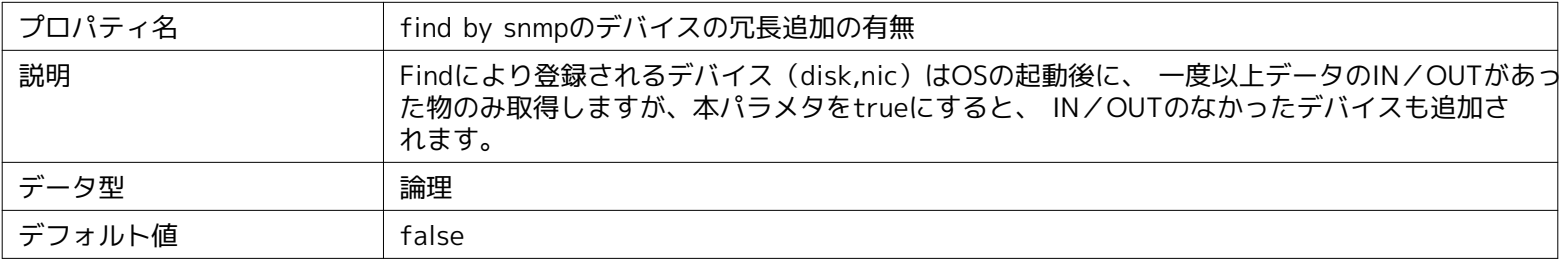

## <span id="page-56-0"></span>**12 Hinemosエージェントの設定一覧**

### <span id="page-56-1"></span>**12.1 ジョブエージェントの設定一覧**

ジョブエージェントの設定は、/opt/hinemos\_agent/lib/job\_agent/Agent.properties に記述されています。 設定の反映には ジョブエージェントの再起動が必要です。 また、propertiesファイルにマルチバイト文字を記述する場合はpropertiesエディタ が必要です。

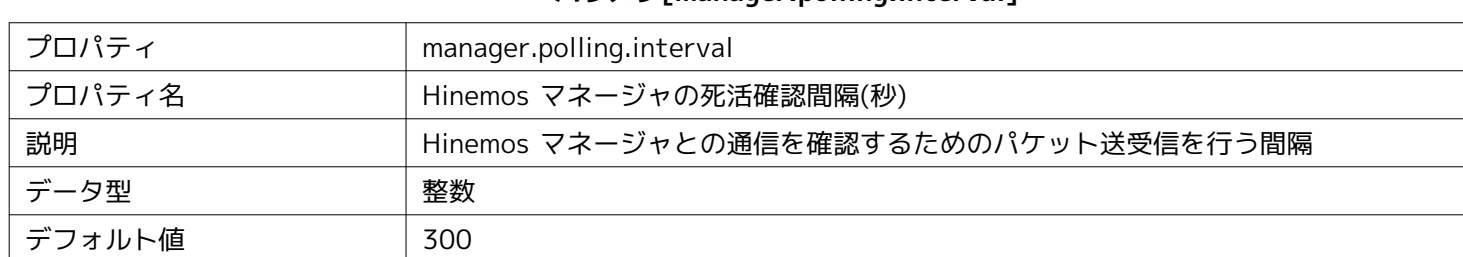

#### **パラメタ[manager.polling.interval]**

#### **パラメタ[facility.update.interval]**

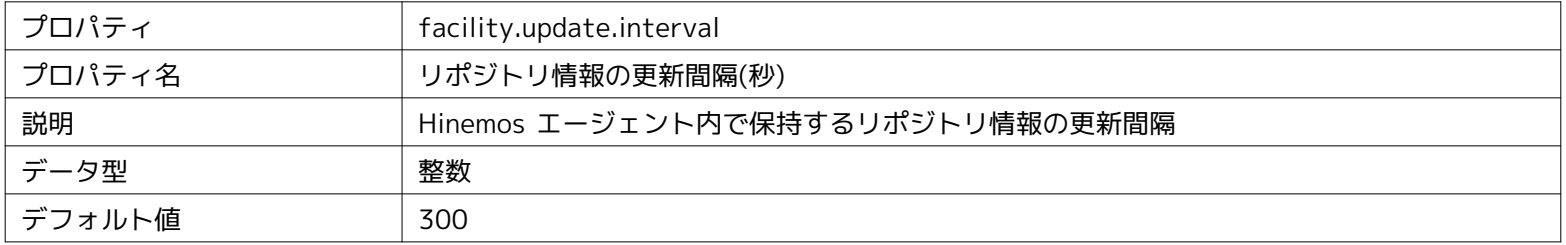

#### **パラメタ[end.message.resend.interval]**

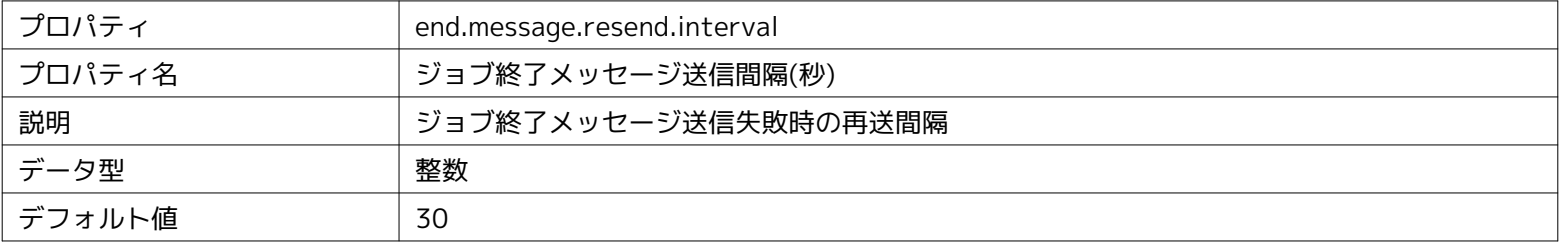

#### **パラメタ[sendqueue.reconnection.interval]**

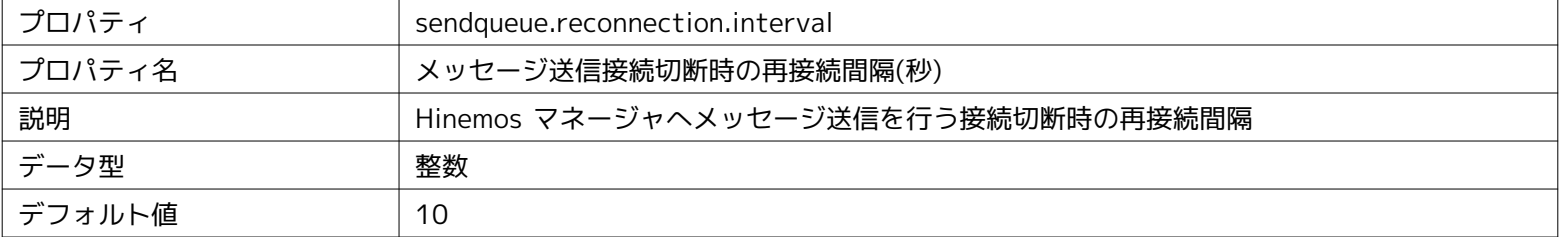

#### **パラメタ[job.topic.reconnection.interval]**

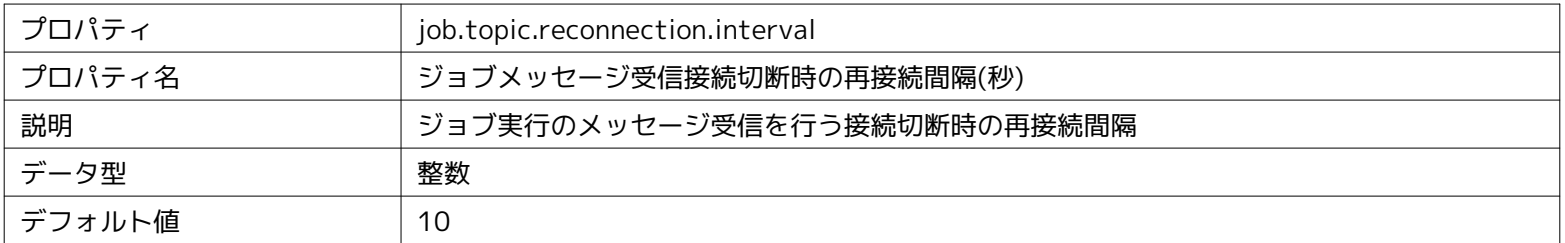

**パラメタ[reporitory.topic.reconnection.interval]**

#### Page 58 Section 12 Hinemosエージェントの設定一覧

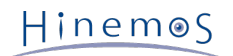

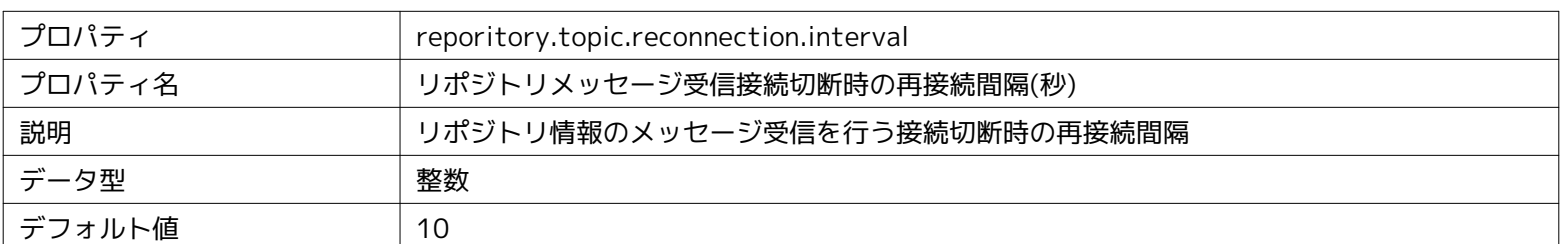

#### **パラメタ[runhistory.clear.delay]**

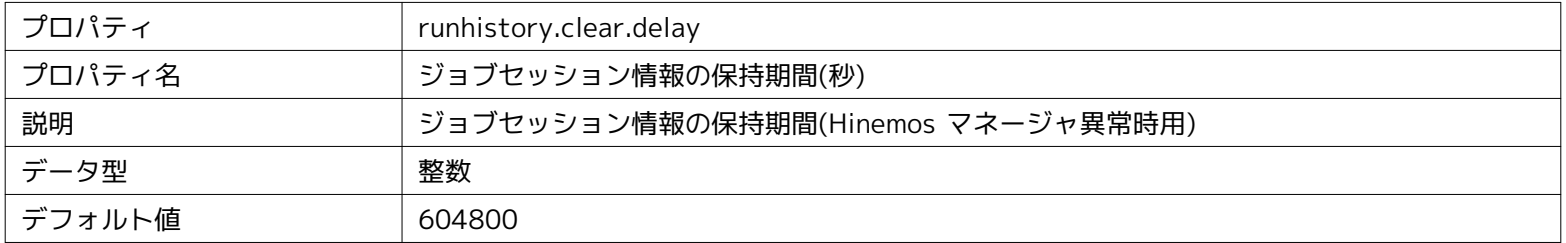

#### **パラメタ[input.encoding]**

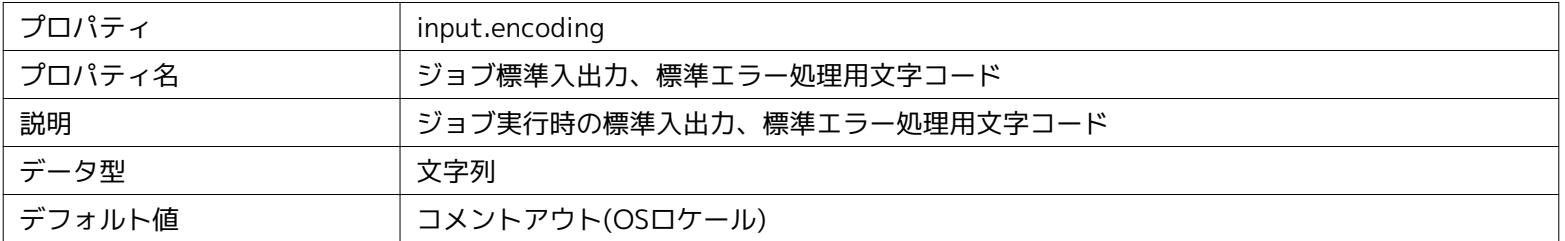

#### **パラメタ[root.public.key]**

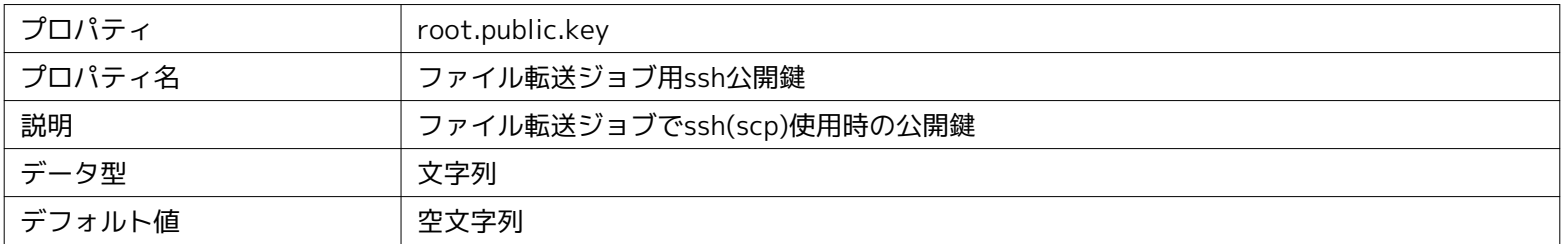

#### **パラメタ[root.authorized.keys.path]**

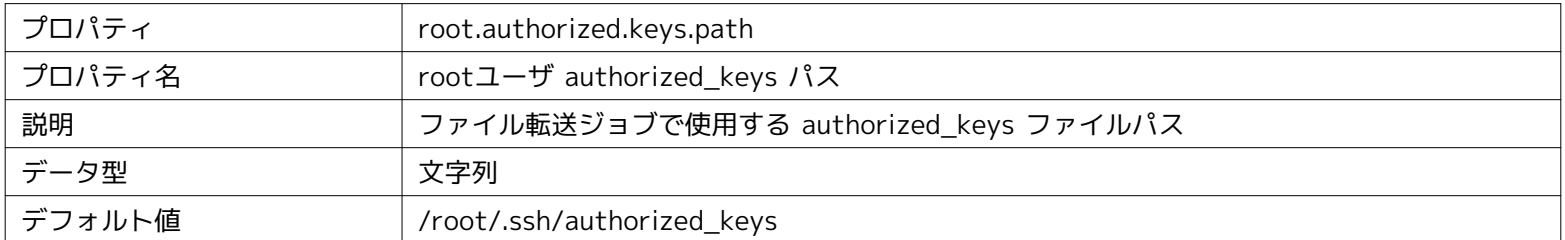

#### **パラメタ[command.create.mode]**

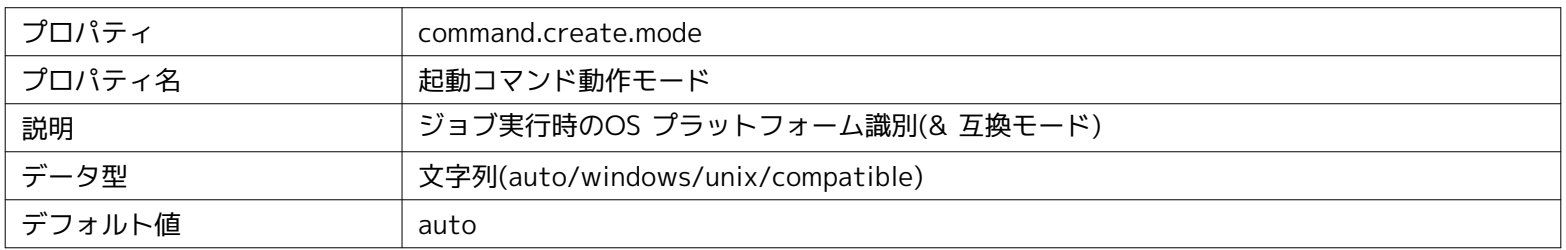

#### **パラメタ[java.naming.provider.url]**

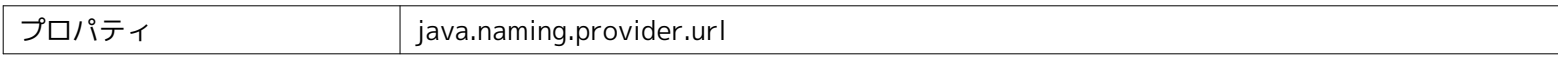

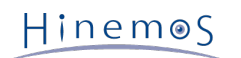

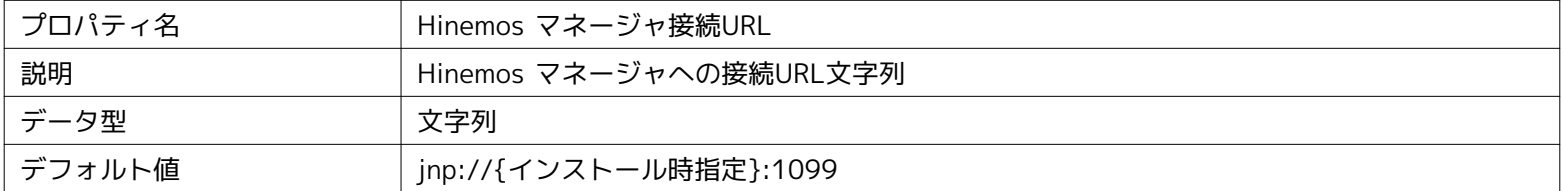

### <span id="page-58-0"></span>**12.2 ログ転送エージェントの設定一覧**

ログ転送エージェントの設定は、/opt/hinemos\_agent/lib/log\_agent/Agent.properties に記述されています。 設定の反映に はログ転送エージェントの再起動が必要です。 また、propertiesファイルにマルチバイト文字を記述する場合はpropertiesエディ タが必要です。

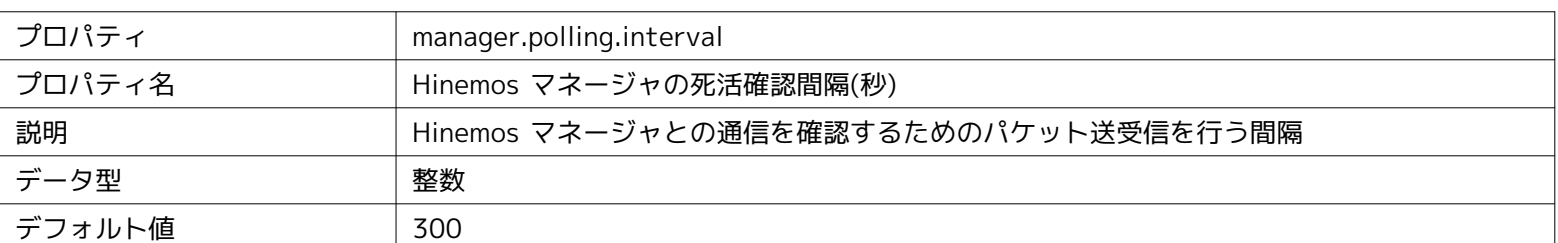

#### **パラメタ[manager.polling.interval]**

#### **パラメタ[facility.update.interval]**

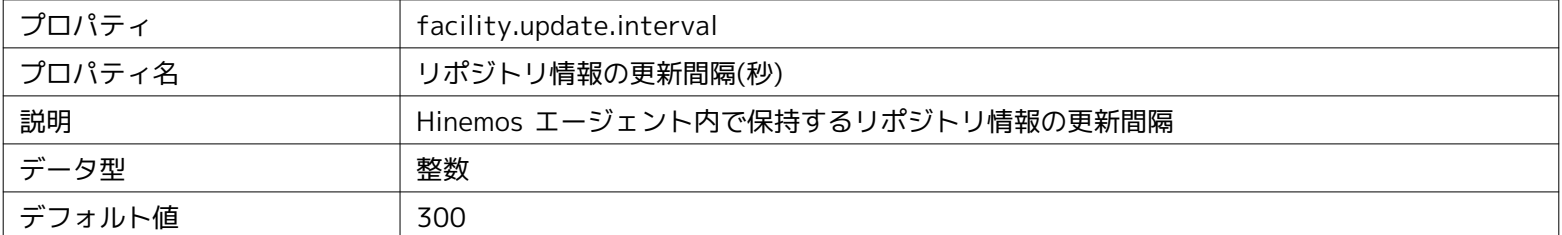

#### **パラメタ[sendqueue.reconnection.interval]**

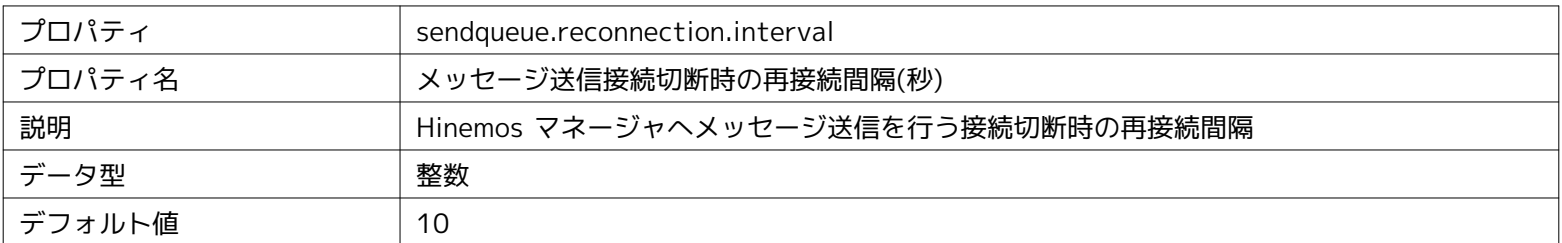

#### **パラメタ[log.topic.reconnection.interval]**

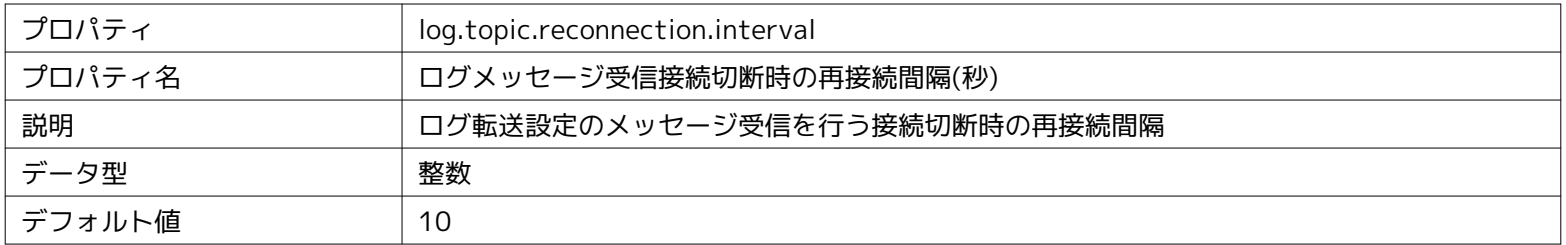

#### **パラメタ[reporitory.topic.reconnection.interval]**

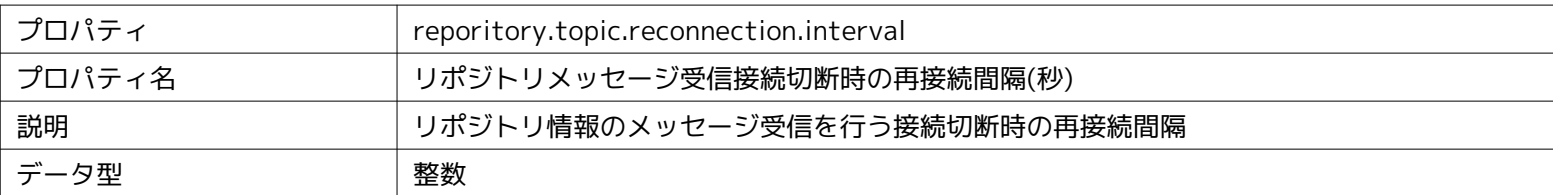

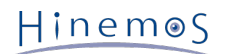

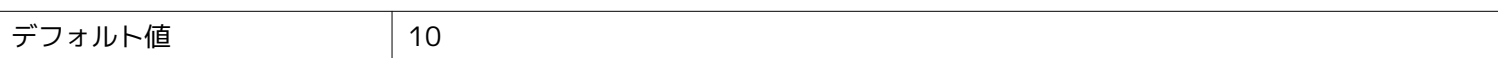

#### **パラメタ[unchanged.stats.period]**

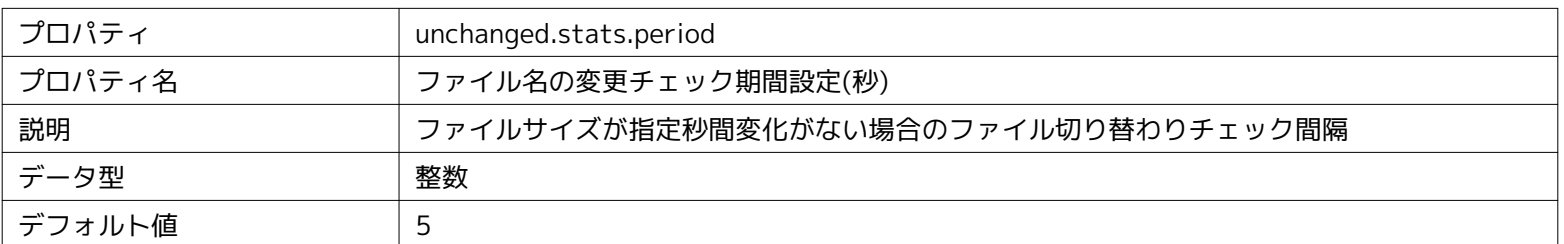

#### **パラメタ[file.max.size]**

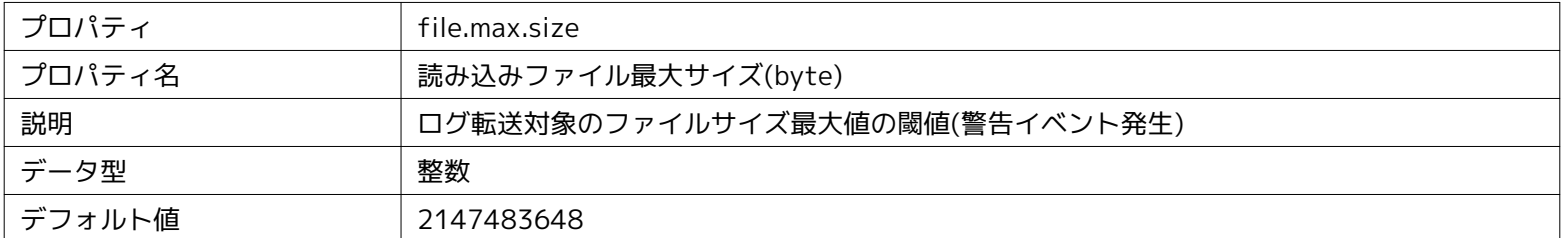

#### **パラメタ[log.file.encoding]**

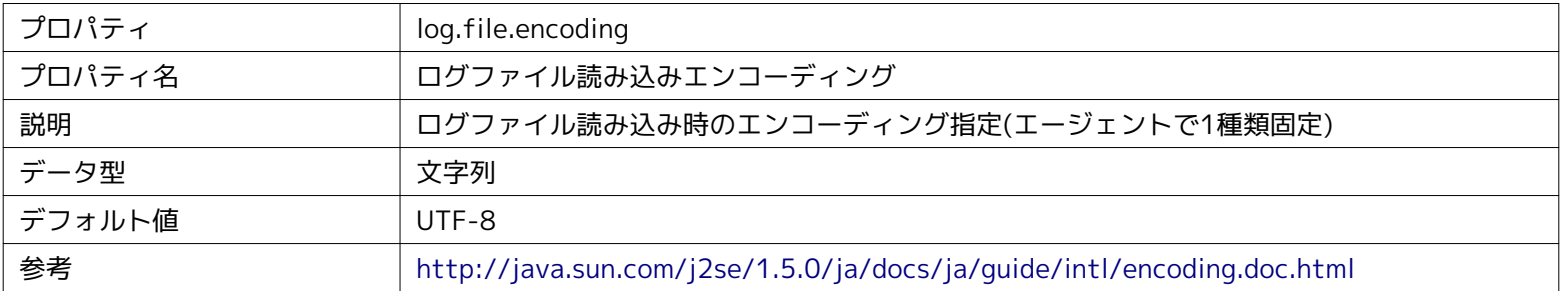

#### **パラメタ[log.msg.program]**

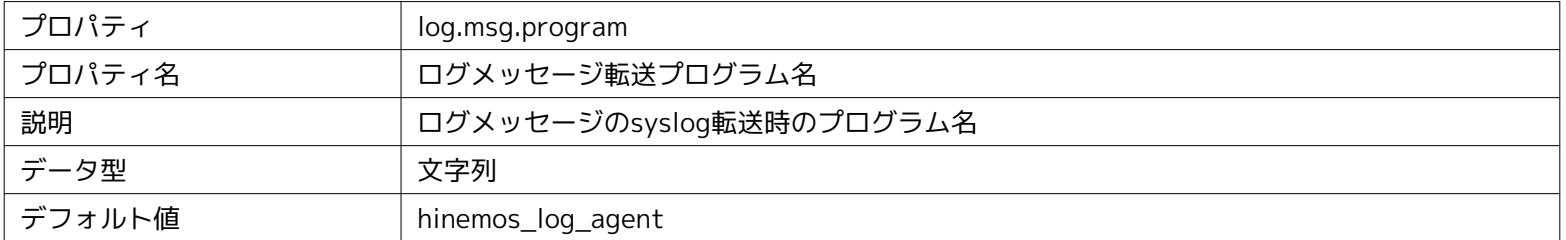

#### **パラメタ[java.naming.provider.url]**

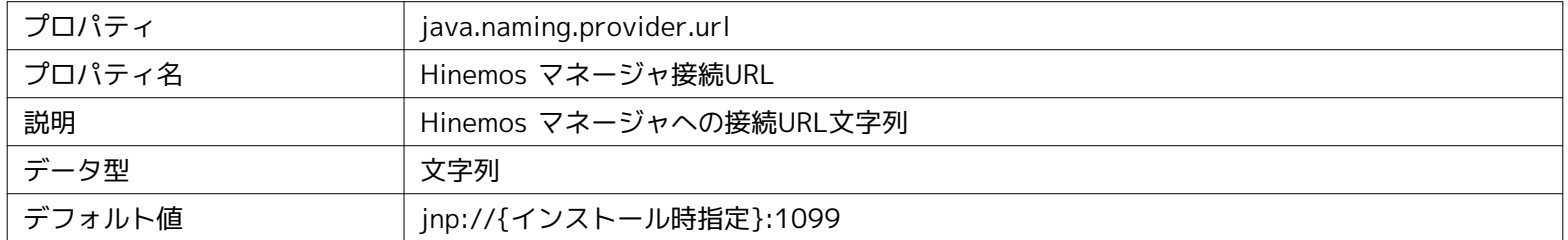

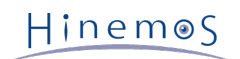

### <span id="page-60-0"></span>**13 変更履歴**

**変更履歴**

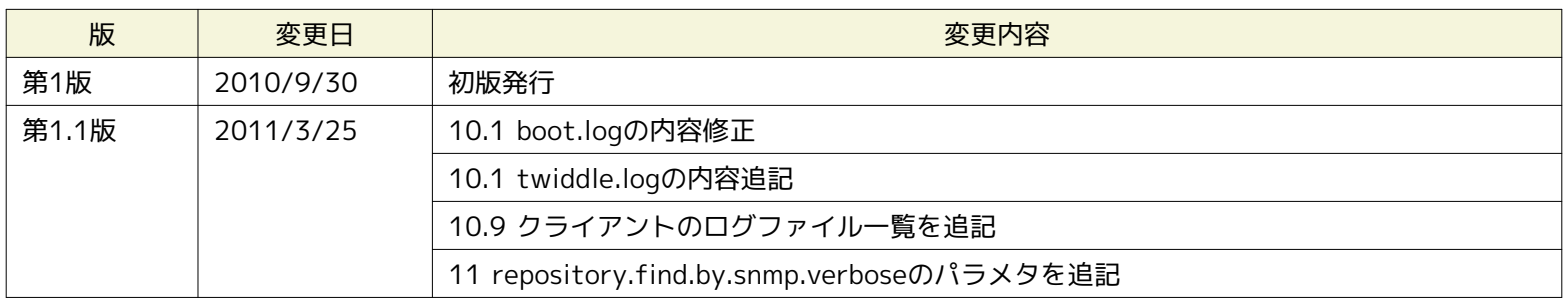

Hinemos ver3.2 設定リファレンス

非売品

- 禁無断複製

- 禁無断転載

- 禁無断再配布

Hinemosは(株)NTTデータの登録商標です。 Linuxは、Linus Torvalds氏の米国およびその他の国における登録商標または商標です。 その他、本書に記載されている会社名、製品名は、各社の登録商標または商標です。 なお、本文中にはTM、Rマークは表記しておりません。